## **PERANGKAT LUNAK MEDIA PEMBELAJARAN IPA TENTANG PENGENALAN ORGAN TUBUH MANUSIA MENGGUNAKAN TIGA BAHASA(BAHASA LAMPUNG, INDONESIA INGGRIS) BERBASIS ANDROID DI SD NEGERI 01 GUNUNG BATIN UDIK KECAMATAN TERUSAN NUNYAI**

# **SKRIPSI**

Diajukan Untuk Memenuhi Salah Satu Syarat Menyelesaikan Pendidikan Program Sarjana Strata Satu (S1) Pada Program Studi Teknik Informatika

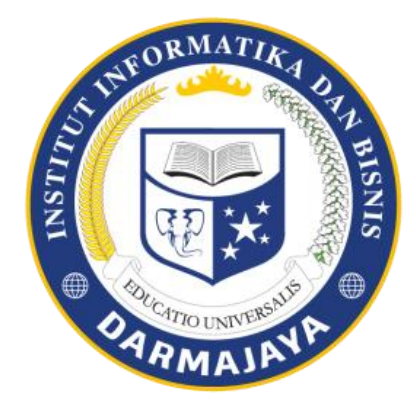

## **Disusun Oleh:**

**LICARDO NAPERZON NPM: 1511010081**

# **JURUSAN TEKNIK INFORMATIKA FAKULTAS ILMU KOMPUTER INSTITUT INFORMATIKA DAN BISNIS DARMAJAYA BANDAR LAMPUNG TAHUN 2019**

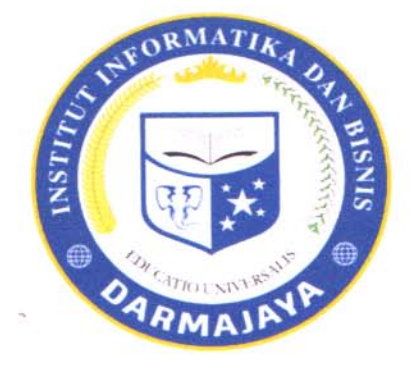

# **PERNYATAAN**

Saya yang bertandatangan dibawah ini, menyatakan bahwa skripsi yang saya ajukan ini adalah hasil karya saya sendiri, tidak terdapat karya yang pernah diajukan untuk memperoleh gelar sarjana di suatu perguruan tinggi atau karya pernah ditulis atau diterbitkan orang lain kecuali secara tertulis dibaca dalam naskah ini dan disebut dalam daftar pustaka. Karya ini adalah milik saya dan pertanggung jawaban sepenuhnya berada dipundak saya.

Bandar Lampung, 17 September 2019

**TERAI GA122870** 

**LICARDO NAPERZON** NPM. 1511010081

# **HALAMAN PERSETUJUAN**

**JUDUL** 

: PERANGKAT LUNAK MEDIA PEMBELAJARAN IPA TENTANG PEGENALAN ORGAN TUBUH MANUSIA MENGGUNAKAN TIGA BAHASA ( BAHASA LAMPUNG, INDONESIA, INGGRIS) BERBASIS ANDROID DI SD NEGERI 01 GUNUNG BATIN UDIK **KECAMATAN TERUSAN NUNYAI** 

: LICARDO NAPERZON **NAMA** 

**NPM** : 1511010081

**JURUSAN : TEKNIK INFORMATIKA** 

Telah diperiksa dan disetujui untuk diajukan dan dipertahankan dalam sidang Tugas Penutup Studi guna memperoleh gelar Sarjana Komputer pada Teknik Informatika

**IIB** Darmajaya.

Disetujui oleh:

iii

**ATIO INIVER** 

Pembimbing

Ketua Program Studi

Yuni Arkhiansyah S.Kom, M.Kom

Hariyanto Wibowo S.Kom,M.Ti

NIK.00480802

NIK.00051297

#### **HALAMAN PENGESAHAN**

Pada tanggal 17 September 2019 telah diselenggarakan sidang skripsi dengan judul: PEMBELAJARAN PERANGKAT **LUNAK MEDIA IPA TENTANG** PEGENALAN ORGAN TUBUH MANUSIA MENGGUNAKAN TIGA BAHASA ( BAHASA LAMPUNG, INDONESIA, INGGRIS) BERBASIS ANDROID DI SD NEGERI 01 GUNUNG BATIN UDIK KECAMATAN TERUSAN NUNYAI. Untuk memenuhi sebagian persyaratan akademik guna memperoleh gelar SARJANA bagi mahasiswa:

**Nama** 

**NPM** 

: LICARDO NAPERZON

: 1511010081

Jurusan

: TEKNIK INFORMATIKA

Dan telah dinyatakan Lulus oleh Dewan Penguji yang terdiri dari:

### **Nama**

**Status** 

**Tanda Tangan** 

Nisar, S.Kom., M.T.

CATIO UNIVERS Penguji I

 $iv$ 

 $\overline{2}$ .

 $\mathbf{1}$ .

**Isnandar Agus, S.Pd., M.Kom** 

Penguji II

Dekan Fakultas Ilmu Komputer, **IIB** Darmajaya

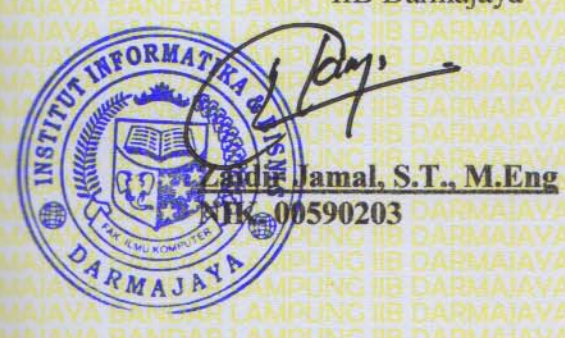

### **DAFTAR RIWAYAT HIDUP**

Penulis bernama Licardo Naperzon, dilahirkan di Gunung Batin, Lampung pada tanggal 07 Maret 1997. Penulis merupakan anak kesatu dari satu bersaudara yang merupakan buah kasih pernikahan antara Bapak Nasrikin dan Ibu Suslinawati.

Pendidikan formal yang pernah ditempuh oleh penulis antara lain :

- 1. Sekolah Dasar Negeri 6 Mulya Asri, Tulang Bawang Barat, Lampung diselesaikan pada tahun 2009
- 2. Sekolah Menengah Pertama (SMP) di SMP 1 Muhammadyah, Tulang Bawang Tengah, Tulang Bawang Barat, Lampung diselesaikan pada tahun 2012
- 3. Sekolah Menengah Kejuruan (SMK) di SMK Negeri 1 Terusan Nunyai, Lampung diselesaikan pada tahun 2015
- 4. Pada Tahun 2015, Penulis terdaftar sebagai mahasiswa di Fakultas Ilmu Komputer Jurusan Teknik Informatika di Perguruan Tinggi IIB Darmajaya Bandar Lampung.

Pada tahun 2019 penulis mengikuti kegiatan Praktek Kerja Pengabdian Masyarakat (PKPM) di Desa Sidomulyo, Kecamatan Negeri Katon, Kabupaten Pesawaran sebagai syarat penulisan Praktek Kerja Pengabdian Masyarakat (PKPM) dan syarat mengambil skripsi sebagai salah satu syarat mencapai gelar sarjana Komputer pada Jurusan Teknik Informatika di Perguruan Tinggi IIB Darmajaya Bandar Lampung.

# HALAMAN PERSEMBAHAN

*Segala puji bagi Allah SWT yang maha pengasih lagi maha penyayang......*

*Bahwa atas taufiq dan hidayah-Nya maka penulis dapat menyelesaikan penyusunan skripsi ini. Terima kasih atas nikmat dan rahmat-mu yang agung ini, Dengan ridhoallah SWT…..*

# *Kupersembahkan Kepada..*

*Allah SWT tempat aku bersujud dan memohon atas segala sesuatu yang aku hadapi dan jalani di dunia ini.*

*Ku persembahakan Skripsi ini Kepada kedua orang tua ku tercinta Bapak (Nasrikin) dan Ibu (Suslinawati), Kakak saya Asep Saputra dan serta keluarga besar yang selalu menasihati, mendukung dan mendoakanku.*

# *Sahabat-Sahabatku....*

*Terima kasih kepada sahabat – sahabatku dan teman-teman seperjuangan di kampus IIB Darmajaya Teknik informatika`15 yang selalu memberi motivasi dan dukungan kepadaku. Dela Elystia, dan (Macit Squad) serta teman–teman semuanya yang tak mungkin saya sebutkan satu persatu yang telah memberikan motivasi dan inspirasi, bersama kalian aku belajar memaknai hidup.* 

*Almamater IIB Darmajaya Bandar Lampung yang telah membimbing, mendidik dan mendewasakan ku dalam berfikir, bertindak,dan memberikan ku banyak ilmu.*

# **MOTTO**

*"Slalu berbuat baiklah dimana pun berada,dan slalu bersikap sopan kepada siapapun maka kita akan slalu dihargai."* 

*" Bermimpilah setinggi langit, maka dari situ kita mempunyai tekat yang kuat untuk meraihnya". (penulis)* 

### **ABSTRAK**

# **PERANGKAT LUNAK MEDIA PEMBELAJARAN IPA TENTANG PENGENALAN ORGAN TUBUH MANUSIA MENGGUNAKAN TIGA BAHASA (BAHASA LAMPUNG, INDONESIA, INGGRIS) BERBASIS ANDROID DI SD NEGERI 01 GUNUNG BATIN UDIK KECAMATAN TERUSAN NUNYAI**

# **ANDROID**

### **OLEH**

## **Licardo Naperzon 1511010081**

Pembelajaran bahasa yang kurang saat ini dibutuhkan media yang dapat membantu para pendidik menyampaikan materi salah satunya dengan media pembelajaran. Alat yang biasa digunakan dalam pembuatan media pembelajaran yaitu adobe flash cs 6 dan rancangan yang digunakan dalam desain yaitu menggunakan flowchat serta UML (Unified Modeling Language).

Metode yang digunakan dalam merancang media pembelajaran menggunakan metode prototype 5 langkah yaitu komunikasi, Perencanaan/Ananlisis,Rancangan ,Pe,bentukan Aplikasi, pengujian. Langkah yang ada dibutuhkan untuk membangun media pembelajaran pengenalan bagian tubuh manusia menggunakan tiga bahasa ( Bahasa Inggeris, Bahasa Lampung, Bahasa Indonesia ).

Media pembelajaran yang berbasis multimedia memiliki komponen seperti video, gambar bergerak, dan suara. Dengan ada multimedia dapat menyampaikan informasi yang interaktif.

Media pembelajaran yang ada dapat membantu dalam menyampaikan pengajaran dengan memanfaatkan media pembelajaran seperti aplikasi yang ada di android sehingga para siswa dapat mempelajari bahasa dengan mudah dan menyenangkan.

**Kata Kunci :** Pengenalan Bagian Tubuh Manusia Menggunakan Tiga Bahasa, Aplikasi pembelajaran 3 bahasa.

### **ABSTRACT**

## **NATURAL SCIENCES LEARNING MEDIA ON THE INTRODUCTION** TO HUMAN BODY ORGANS USING THREE LANGUAGES (LAMPUNGNESE LANGUAGE, INDONESIAN, ENGLISH) **BASED ON ANDROID AT SD NEGERI 01 GUNUNG BATIN UDIK TERUSAN NUNYAI SUBDISTRICT**

### By: **Licardo Naperzon** 1511010081

Less language learning that occurs currently needs media that can help educators deliver material, one of which is learning media. The tool commonly used in making learning media is *adobe flash* CS 6 and the design used in the design is using flowchart and UML (Unified Modeling Language).

The method used in designing learning media was the 5-step prototype method, namely communication, planning / analysis, design, application formation, and testing. The existing steps are needed to build a learning media for the introduction to human body parts using three languages (English, Lampungnese Language, Indonesian).

This multimedia-based learning media has components such as video, moving images, and sound. Furthermore, this multimedia can convey interactive information.

Existing learning media can help in conveying teaching by utilizing learning media such as applications on Android so that thr students can learn languages easily and fun.

Keywords: Introduction to Human Body Parts Using Three Languages, 3 language learning applications.

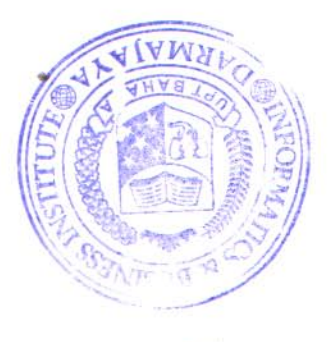

## **PRAKATA**

Puji syukur penulis panjatkan kehadirat Allah SWT atas limpahan rahmat dan hidayah-nya, sehingga penulis dapat menyelesaikan skripsi ini yang berjudul: PERANGKAT LUNAK MEDIA PEMBELAJARAN IPA TENTANG PEGENALAN ORGAN TUBUH MANUSIA MENGGUNAKAN TIGA BAHASA ( BAHASA LAMPUNG, INDONESIA, INGGRIS) BERBASIS ANDROID DI SD NEGERI 01 GUNUNG BATIN UDIK KECAMATAN TERUSAN NUNYAI*.*

Penulisan Skripsi ini merupakan salah satu syarat untuk menyelesaikan studi pada program S1 Sarjana Komputer Fakultas Ilmu Komputer Jurusan Teknik Informatika di perguruan tinggi IIB Darmajaya Bandar Lampung. Penulis menyadari bahwa masih banyak kekurangan dalam penulisan Skripsi ini dari bantuan berbagai pihak. Karena itu dengan segala kerendahan hati penulis mengucapkan banyak terimakasih kepada :

- 1. Bapak Ir. Firmansyah YA, MBA.,M.Sc., selaku Rektor Institut Informatika dan Bisnis (IIB) DARMAJAYA.
- 2. Bapak Sriyanto,S.Kom.,MM.,Ph.D selaku Dekan Fakultas Ilmu Komputer Institut Informatika dan Bisnis (IIB) DARMAJAYA.
- 3. Yuni Arkhiansyah,S.Kom.,M.Kom selaku Ketua Jurusan Teknik Informatika Institut Informatika dan Bisnis (IIB) DARMAJAYA.
- 4. Hariyanto Wibowo,S.Kom.,M.Ti selaku dosen pembimbing yang telah memberikan koreksi dan sarannya.
- 5. Para dosen dan staf Jurusan Teknik Informatika Institut Informatika dan Bisnis (IIB) DARMAJAYA.
- 6. Keluargaku Bapak dan Ibu terima kasih telah menjaga, mendidik, serta kasih sayang dan pengertian selama ini tercurah hingga ananda bisa menyelesaikan amanah ini. Terimakasih untuk segala untaian do'a dan pengertian, serta kepercayaannya. Semoga semua itu akan menjadikan ananda seorang manusia yang berarti dimata Allah, dimata masyarakat dan tentu saja untuk menjadi kebanggaan keluarga.
- 7. Rekan-rekan angkatan 2015 dan semua teman teman yang tidak dapat penulis sebutkan satu persatu atas segala bantuan dan dorongannya.
- 8. Almamater tercinta IBI Darmajaya

Semoga Allah SWT mencatatnya sebagai amal kebaikan dan selalu memberikan keberkahan dan rahmat-Nya kepada kita semua dan semoga skripsi ini bermanfaat bagi semua pembaca pada umumnya dan penulis pada khususnya.

> Bandar Lampung, 17 September 2019 **Penulis**

> > **( Licardo Naperzon ) NPM. 1511010081**

# **DAFTAR ISI**

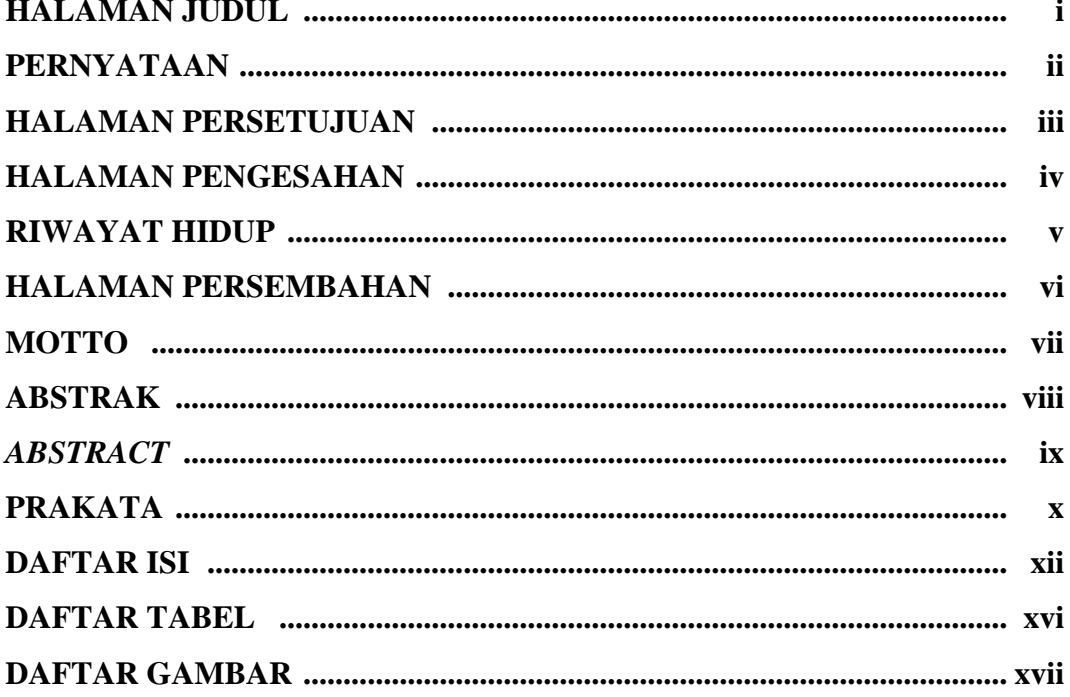

# **BAB I PENDAHULUAN**

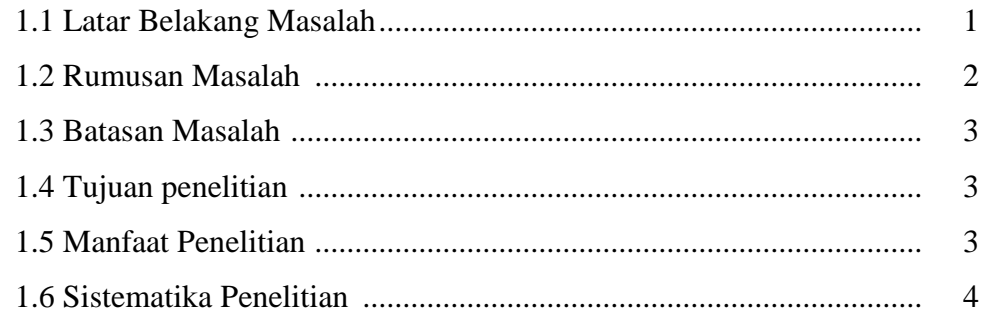

# **BAB II LANDASAN TEORI**

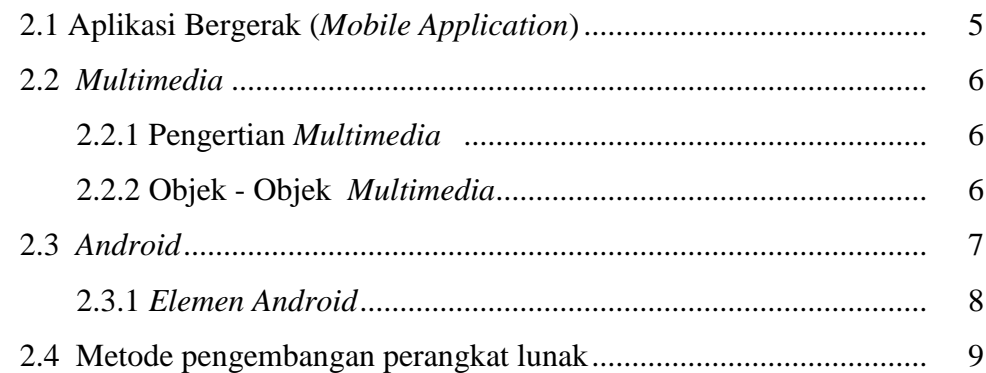

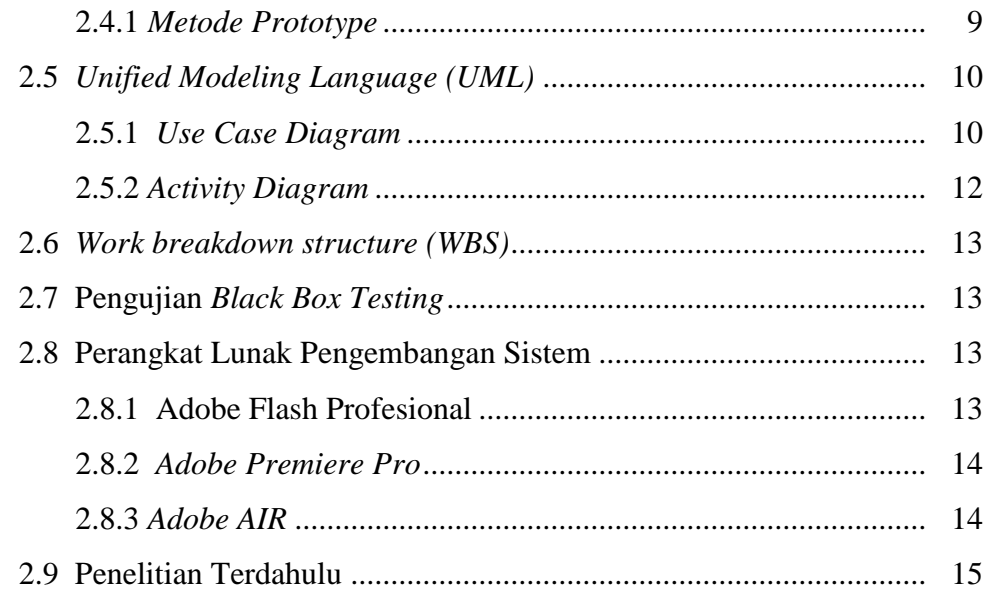

# **BAB III METODOLOGI PENELITIAN**

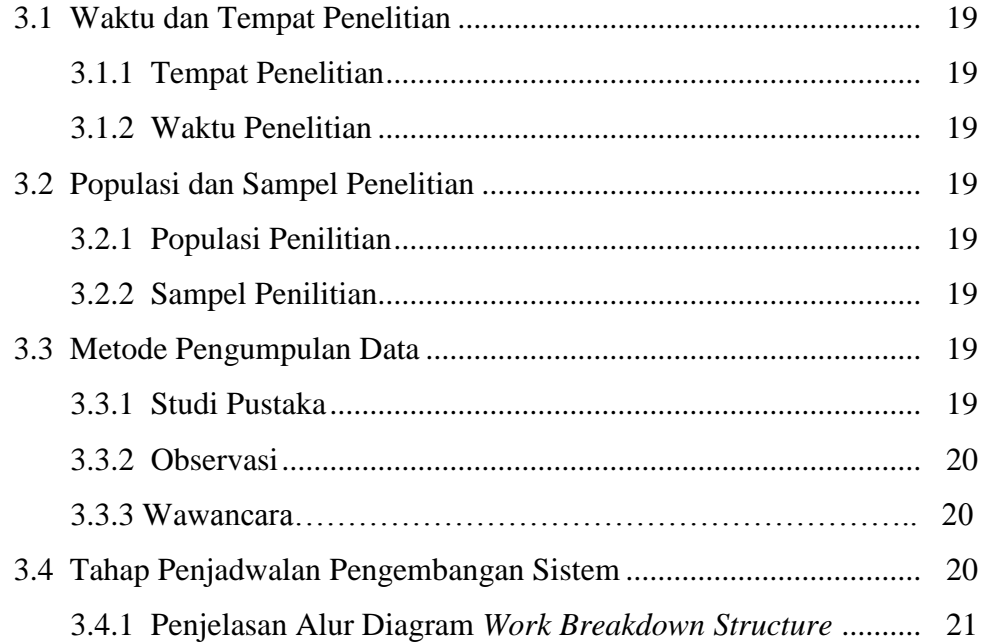

# **BAB IV HASIL PENELITIAN DAN PEMBAHASAN**

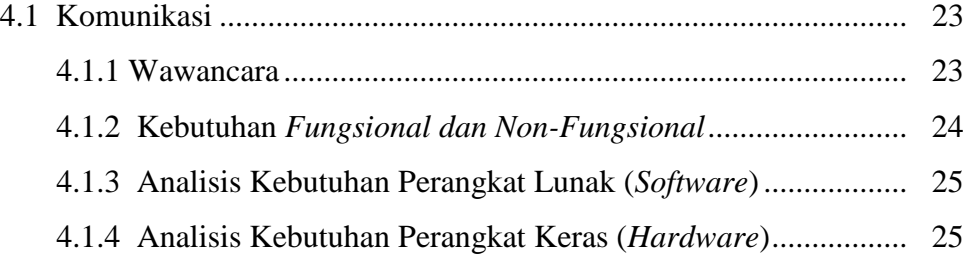

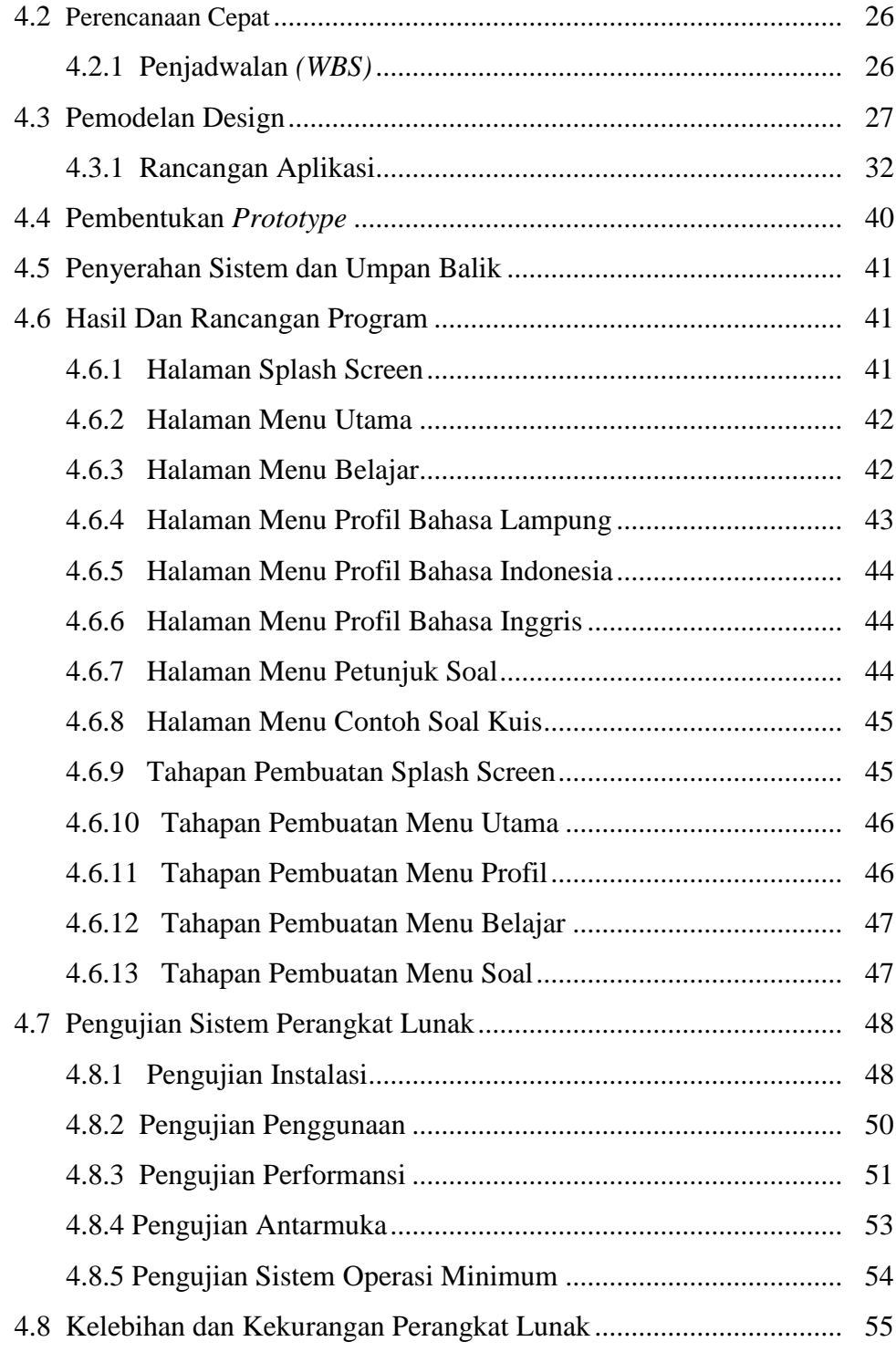

# **BAB V SIMPULAN DAN SARAN**

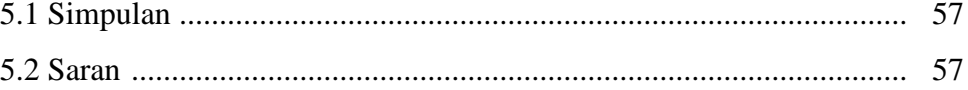

# **DAFTAR PUSTAKA LAMPIRAN**

# **DAFTAR GAMBAR**

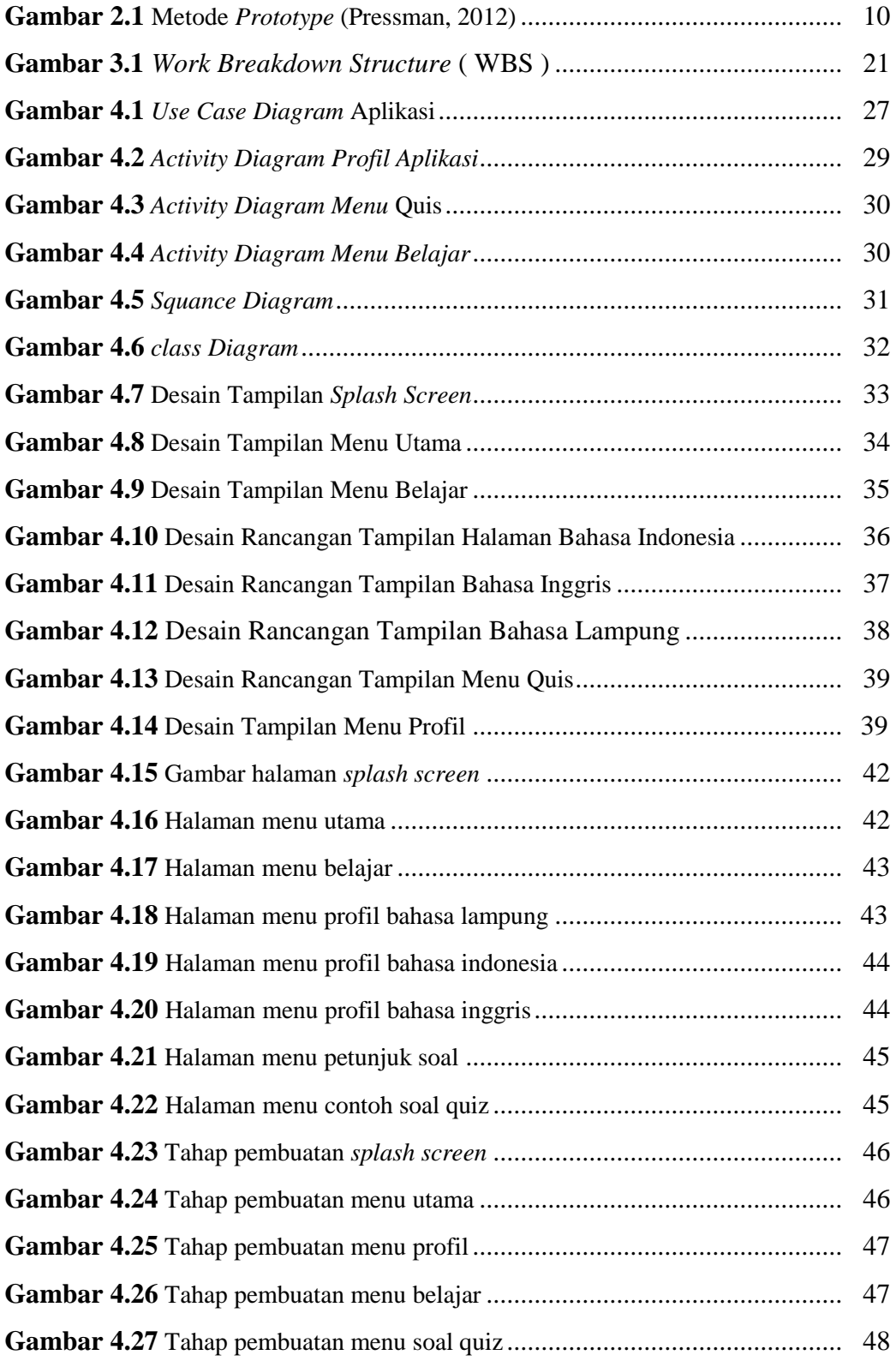

# **DAFTAR TABEL**

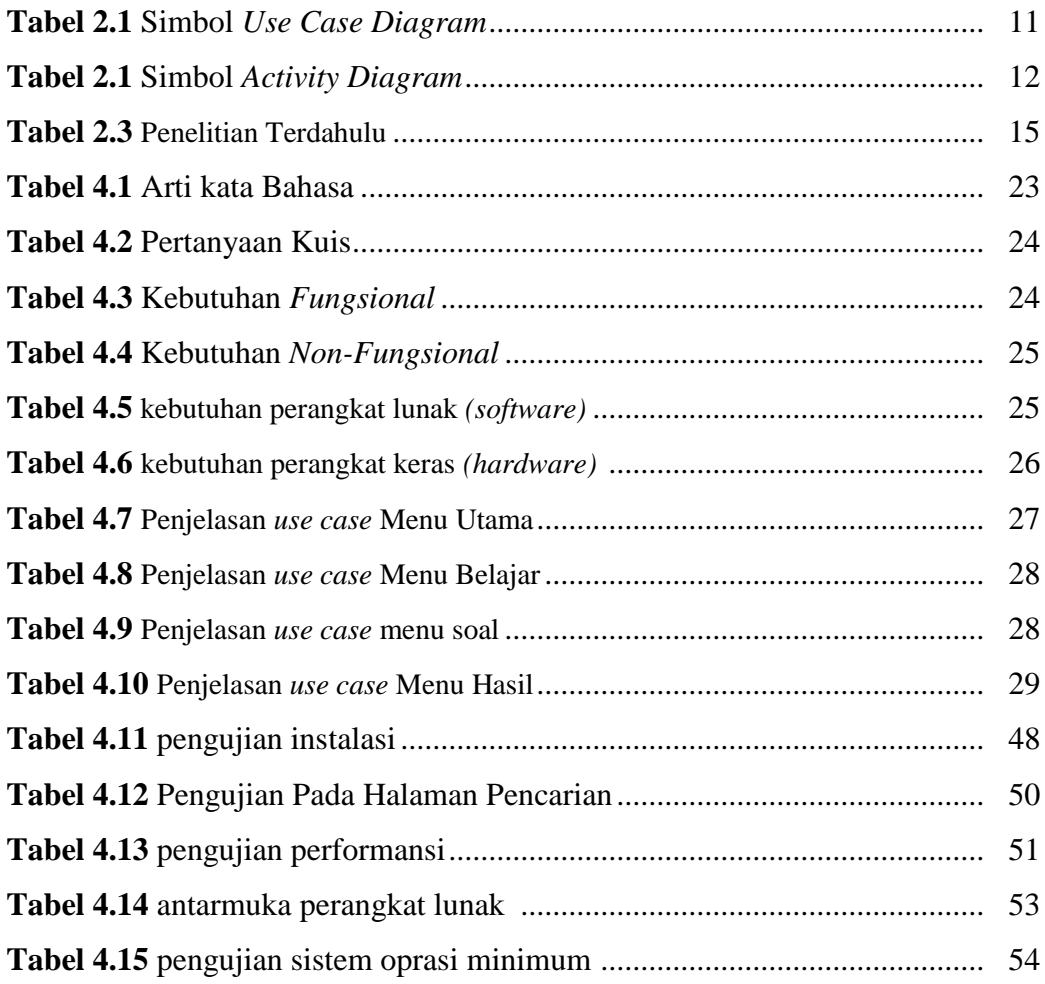

# **BAB I PENDAHULUAN**

### **1.1 Latar Belakang Masalah**

Indonesia merupakan salah satu negara yang dewasa ini sedang giat-giatnya membangun. Salah satu sektor penting dalam pembangunan sektor pendidikan. Undang-undang Dasar tahun 1945 menyatakan bahwa setiap warga negara Indonesia berhak mendapatkan pendidikan. Pemerintahan Indonesia melalui Departemen Pendidikan Nasional telah melakukan usahausaha perbaikan dalam pencapaian pendidikan yang ada dan untuk mempersiapkan sumber daya manusia yang berkualitas.

Dalam proses peningkatan kualitas sumber daya manusia, dunia pendidikan memegang peranan yang sangat penting. Peran ini terkait dengan upaya menjadikan generasi penerus bangsa yang mempunyai kualitas sumber daya manusia yang dapat diandalkan. Untuk meningkatkan kualitas sumber daya manusia dari sektor pendidikan, guru merupakan faktor kunci untuk mencapai keberhasilan suatu pendidikan.

SD Negeri 01 Gunung Batin Udik merupakan sebuah lembaga yang bergerak dalam bidang pendidikan yang bertujuan untuk mempersiapkan dan mengembangkan siswanya secara matang dalam bidang akademis, psikologis dan sosial. Sebagai lembaga pendidikan yang memiliki tujuan untuk mencerdaskan kehidupan bangsa, SD Negeri 01 Gunung Batin Udik berupaya untuk memenuhi kebutuhan ilmu pendidikan dengan meningkatkan daya pikir dan menanamkan kebiasaan belajar.Pendidikan saat ini terutama didaerah belum banyak yang menggunakan media pembelajaran sebagai alat pembantu para pengajar dalam hal menyampaikan proses pembelajran terutama disekolah dasar. Kemajuan suatu bangsa bergantung kepada sumber daya manusia yang berkualitas, dimana dalam hal ini sangat bergantung dengan adanya pendidikan.

Program pendidikan di Indonesia sangatlah berkualitas karena mengikuti perkembangan zaman salah satunya pada SD Negeri 01 Gunung Batin Udik Kecamatan Terusan Nunyai yang memiliki mata pelajaran bahasa asing salah satunya Bahasa Inggris dan sedikit anak yang berminat mempelajari bahasa Provinsi dalam hal ini Bahasa Lampung agar peserta didik tidak serta merta melupakan bahasa daerahnya masing-masing.

Di SD Negeri 01 Gunung Batin Udik Kecamatan Terusan Nunyai proses pembelajaran yang diberikan oleh guru kurang efektif karna cara penyampaian guru yang kurang kreatif dalam memberi bahan materi sehingga murid- murid kurang mengerti apa yang disampaikan oleh guru terutama mata pelajaran ( Bahasa Inggris, Lampung, dan Indonesia) oleh sebab itu dibutuhkan suatu media pendukung yang interaktif dan menarik anak-anak agar lebih berminat belajar terutama bahasa inggris karna saat ini sebagai bahasa Internasional dan juga tidak boleh mengeyampingkan bahasa daerah yaitu bahasa Lampung.

Oleh sebab itu dari penjelasan diatas penulis bertujuan ingin membuat media pembelajaran yang interaktif agar anak anak dapat lebih mengerti dan berminat untuk mempelajari (Bahasa Inggris, Lampung, dan Indonesia) agar dapat belajar di luar waktu jam sekolah. Penulis mengangkat judul skripsi yaitu berjudul ''**PERANGKAT LUNAK MEDIA PEMBELAJARAN IPA TENTANG PENGENALAN ORGAN TUBUH MANUSIA MENGGUNAKAN TIGA BAHASA ( BAHASA LAMPUNG, INGGRIS, INDONESIA) BERBASIS ANDROID DI SD NEGERI 01 GUNUNG BATIN UDIK KECAMATAN TERUSAN NUNYAI**''

### **1.2 Rumusan Masalah**

Berdasarkan latar belakang yang telah diuraikan diatas maka rumusan masalah yang diambil yaitu " Bagaimana membuat media pembelajaran interaktif yang dapat membantu guru dalam menyampaikan pembelajaran tambahan bagi siswa- siswi di SD Negeri 01 Gunung Batin Udik Kecamatan Terusan Nunyai.

### **1.3 Batasan Masalah**

Berdasarkan identifikasi permasalahan yang telah dijelaskan diatas, Penulis membatasi permasalahan yang ada, maka focus yang akan diteliti dalam penelitian ini adalah:

- 1. Konten sebatas pengenalan bagian tubuh pada manusia.
- 2. Ada tiga bahasa yang digunakan bahasa lampung, bahasa indonesia, dan bahasa inggris.
- 3. Fitur berisi gambar, materi bagian tubuh manusia dan fungsinya, game edukasi.

### **1.4 Tujuan Penelitian**

sAdapun tujuan dari penelitian ini adalah sebagai berikut :

1. Membuat media pembelajaran yang dapat membantu dalam proses

pembelajaran bahasa daerah, bahasa indonesia, dan bahasa inggris.

- 2. Membuat media pembelajaran yang interaktif dan efesien digunakan sesuai jenjang pendidikan anak.
- 3. Membuat media pembelajaran yang dapat meningkatkan minat anak

sekolah dasar untuk memperajari bahasa inggris, indonesia, dan lampung.

### **1.5 Manfaat Penelitian**

Manfaat penelitian ini adalah sebagai berikut:

- 1. Membantu para pengajar dalam menyampaikan proses pembelajaran dengan efektif dan efisien.
- 2. Melatih anak-anak dalam berbahasa inggris dan bahasa daerah.

#### **1.6 Sistematika Penulisan**

Agar memudahkan dalam memberikan gambaran secara utuh penulisan skripsi ini, maka sistematika penulisan ini dibagi menjadi 5 (lima) bab sebagai berikut :

## **BAB I PENDAHULUAN**

Memuat tentang latar belakang masalah, rumusan masalah, batasan masalah, tujuan penelitian, manfaat penelitian dan sistematis penulisan.

#### **BAB II TINJAUAN PUSTAKA**

Bab ini memuat tentang teori-teori yang mendukung penelitian yang dilakukan oleh penulis seperti pengertian Penerapan *Multimedia,* Panduan *Adobe Flash*, metode pengembangan perangkat lunak dan penelitian terdahulu.

## **BAB III METODOLOGI PENELITIAN**

Bab ini berisi objek, alat dan bahan, metode pengumpulan data prosedur penelitian, metode-metode pendekatan penyelesaian permasalahan yang dinyatakan dalam perumusan masalah.

### **BAB IV HASIL PENELITIAN DAN PEMBAHASAN**

Bab ini menjelaskan tentang hasil dari pengkodean yang dilakukan, sehingga yang dibahas pada bab ini adalah bagaimana tampilan sistem saat dijalankan. Selanjutnya dipaparkan tentang instalasi perangkat lunak dan bagaimana sistem ini diuji.

#### **BAB V SIMPULAN DAN SARAN**

Bab ini berisi kesimpulan dari penelitian yang telah diperoleh dan saran-saran yang memungkinkan untuk pengembangan penelitian selanjutnya.

# **BAB II LANDASAN TEORI**

### **2.1 Aplikasi Bergerak (***Mobile Application***)**

Aplikasi bergerak adalah perangkat lunak yang berjalan pada perangkat bergerak seperti *smartphone* atau tablet *PC.* Aplikasi mobile juga dikenal sebagai aplikasi yang dapat diunduh dan memiliki fungsi tertentu sehingga menambah fungsionalitas dari perangkat *mobile* itu sendiri. Untuk mendapatkan *mobile application* yang diinginkan, user dapat mengunduhnya melalui situs tertentu sesuai dengan sistem operasi yang dimiliki. *Google Play dan iTunes* merupakan beberapa contoh dari situs yang menyediakan beragam aplikasi bagi pengguna *Android dan iOS* untuk mengunduh aplikasi yang diinginkan (*Mobile Marketing Association, 2015).*

Aplikasi bergerak (*mobile application*) merupakan aplikasi yang dapat digunakanwalaupun pengguna berpindah dengan mudah dari satu tempat ketempat lain tanpa terjadi pemutusan atau terputusnya komunikasi. Aplikasi ini dapatdiakses melalui perangkat nirkabel seperti pager, seperti telepon seluler dan PDA. Adapun karakteristik perangkat *mobile* ini adalah:

1. Ukuran yang kecil

Perangkat *mobile* memiliki ukuran yang kecil. Konsumen menginginkan perangkat yang terkecil untuk kenyamanan dan mobilitas mereka.

2. *Memory* yang terbatas

Perangkat mobile juga memikili *memory* yang kecil, yaitu *primary(RAM) dan secondary (disk).*

3. Daya proses yang terbatas

Sistem mobile tidaklah setangguh rekan mereka yaitu desktop.

4. Mengkonsumsi daya yang hemat

Perangkat mobile menghabiskan sedikit daya dibandingkan dengan mesin *desktop.*

5. Kuat dan dapat diandalkan

Karena perangkat mobile selalu dibawa kemana saja, mereka harus cukupkuat untuk menghadapi benturan-benturan, gerakan, dan sesekali tetesan-tetesanair.

6. Konektivitas yang terbatas

Perangkat mobile memiliki bandwith rendah, beberapa dari mereka tidaktersambung.

7. Masa hidup yang pendek

Perangkat-perangkat konsumen ini menyala dalam hitungan detikkebanyakan dari mereka selalu menyala.

# *2.2 Multimedia*

## **2.2.1 Pengertian** *Multimedia*

Arfida& Harahap (2014:409) menguraikan bahwa *Multimedia* adalah kombinasi data atau media untuk menyampaikan sebuah informasi sehingga informasi tersebut tersaji dengan lebih menarik.Sedangkan definisi lainnya menyatakan bahwa *Multimedia* merupakan kombinasi dari *teks, grafis, seni, suara, animasi dan video* yang dikirimkan oleh komputer atau peralatan elektronik lain.

## *2.2.2* **Objek - Objek** *Multimedia*

(Arfida& Harahap (2014:409) menjelaskan bahwa objek - objek *multimedia* adalah sebagai berikut :

*a. Teks*

Teks adalah bentuk data *multimedia* yang paling mudah disimpan dan dikendalikan. Kebutuhan *teks* tergantung pada kegunaan aplikasi *multimedia.*

*b. Grafik* 

Grafik menjadi nilai dan unsur tambah suatu penyajian data. Gambar digunakan dalam presentasi multimedia untuk menarik perhatian.

*c.* Gambar *Vektor*

Gambar *vektor* disimpan sebagai serangkaian instruksi yang digunakan untuk membuat suatu gambar yang dinamakan algoritma, yang menentukan bentuk kurva, garis dan berbagai bangun yang diwakilkan oleh gambar (*picture*).

*d.* Gambar *Bitmap*

Gambar bitmap adalah gambar yang tersimpan dalam rangkaian *pixel* (titik – titik). Komputer akan mengatur tiap titik di layar sesuai dengan detil warna bitmap.

e. Suara (*Audio*)

Penyampaian sebuah informasi yang sering disertai desain grafis dan teks yang menarik, akan terasa membosankan apabila tidak disertai dengan suara.

f. Video

Video menyediakan sumber daya yang kaya dan membuat aplikasi multimedia lebih hidup. Namun kendala yang dihadapi adalah ukuran file yang terlalu besar. Untuk itu diperlukan software lain untuk memperkecil ukuran file video.

g. Animasi (*Animation*)

Animasi dalam multimedia merupakan pengunaan komputer untuk menciptakan gerak pada layar.

### **2.3** *Android*

Android adalah sebuah sistem operasi untuk *smartphone dan Tablet*. Sistem operasi dapat diilustrasikan sebagai "jembatan" antara piranti (device) dan penggunanya,sehingga pengguna bisa berinteraksi dengan device-nya dan menjalankan aplikasi-aplikasi yang tersedia pada device(Yuni Puspita Sari, 2016).

### *2.3.1 Elemen Android*

#### *1. Dalvik Virtual Machine (DVM)*

Salah satu element kunci dari Android adalah *Dalvik Virtual Machine (DVM). Android* berjalan di Dalvik Virtual Machine (DVM) bukan di *Java Virtual Machine (JVM*), sebenarnya banyak persamaannya dengan *Java Virtual Machine (JVM)* seperti *Java ME (Java Mobile Edition),* tetapi Android menggunakan virtual machine sendiri yang dirancang untuk memastikan beberapa fiturfitur berjalan lebih efisien pada perangkat mobile.

### *2. Android SDK (Software Development Kit)*

Android SDK adalah tools API (*Application Programing Interface*) yang diperlukan untuk mulai mengembangkan aplikasi pada plat form Android menggunakan bahasa pemrograman Java. Android merupakan subset perangkat lunak untuk ponsel yang meliputi sistem operasi middleware dan aplikasi kunci yang di-release oleh Google. Saat ini disediakan Android SDK (*Software Development Kit)* sebagai alat bantu dan API untuk mulai mengembangkan aplikasi pada platform Android menggunakan bahasa pemrograman Java. Sebagai platform aplikasi-netral, Android memberi kesempatan untuk membuat aplikasi yang dibutuhkan.

### **3. ADT (***Android Development Tools***)**

Android development tools adalah plugin yang di desain untuk IDE Android Studio yang memberikan kemudahan dalam mengembangkan aplikasi Android dengan menggunakan IDE Android Studio. Dengan menggunakan ADT untuk Android Studio akan memudahkan dalam membuat aplikasi project Android, membuat GUI aplikasi, dan menambahkan komponen-komponen yang lainnya.

### **2.4 Metode pengembangan perangkat lunak**

### **2.4.1** *Metode Prototype*

Pressman (2012:50) menjelaskan, dalam melakukan perancangan sistem yang akan dikembangkan dapat mengunakan metode prototype. Metode ini cocok digunakan untuk mengembangkan sebuah perangkat yang akan dikembangkan kembali. Metode ini dimulai dengan pengumpulan kebutuhan pengguna, dalam hal ini pengguna dari perangkat yang dikembangkan adalah peserta didik. Kemudian membuat sebuah rancangan kilat yang selanjutnya akan dievaluasi kembali sebelum diproduksi secara benar.

Berikut adalah tahapan dalam metode *prototype* :

- 1. Komunikasi (*Communication*) dan pengumpulan data awal, yaitu komunikasi dengan klien dan user untuk menentukan kebutuhan.
- 2. Perencanaan cepat (*Quick Plan*), yaitu pembuatan perencanaan analisis terhadap kebutuhan pengguna.
- 3. Pemodelan perancangan cepat *(Modeling Quick Design),* yaitu membuat rancangan desain program.
- 4. Pembentukan *prototype (Construction of prototype),* yaitu pembuatan aplikasi berdasarkan dari pemodelan desain yang telah dibuat.
- 5. Penyerahan sistem dan umpan balik *(Development Delevery and Feedback),* yaitu memproduksi perangkat secara benar sehingga dapat digunakan oleh pengguna.

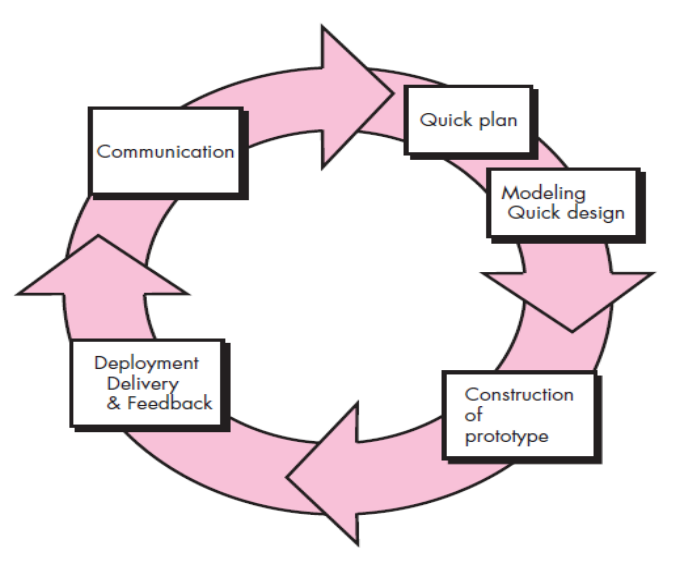

**Gambar 2.1 Metode** *Prototype* **(Pressman, 2012)**

### **2.5** *Unified Modeling Language (UML)*

Perancangan berorientasi obyek biasanya menggunakan model yang dikenal dengan *Unified Modeling Language* (UML) yang merupakan sebuah bahasa pemodelan objek standar sebagai ganti dari pendekatan atau metodeberorientasi objek standar. *Unified Modeling Language* (UML) adalah satu kumpulan konvensi pemodelan yangdigunakan untuk menentukan atau menggambarkan sebuah sistem *software* yang terkait dengan objek. (Marini, M. 2019).

UML tersusun atas sejumlah elemen grafis membentuk diagram-diagram. Dalam penelitian ini melakukan desain dengan 3 diagram yaitu *Use Case* Diagram, class diagram dan *Activity* Diagram.

## **2.5.1** *Use Case Diagram*

Use Case diagram merupakan deskripsi peringkat tinggi bagaimana perangkat lunak (aplikasi) akan digunakan oleh penggunanya. Selanjutnya, Use Case tidak hanya sangat penting pada tahap analisis, tetapi juga sangat penting untuk perancangan, untuk mencari kelaskelas yang terlibat dalam aplikasi, serta untuk melakukan pengujian (Arfida, S., Amnah, A., & Wibowo, H. 2018).

*Use case* diagram merupakan pemodelan untuk kelakuan sistem informasi yang akan dibuat. *Use case* mendeskripsikan sebuah interaksi antara satu atau lebih aktor dengan sistem informasi yang akan dibuat. *Use case* digunakan untuk mengetahui fungsi apa saja yang ada di dalam sebuah sistem informasi dan siapa saja yang berhak menggunakan fungsi-fungsi itu. Simbol - simbol *Use Case* dapat dilihat pada tabel 2.1.

| <b>Simbol</b>                              | <b>Keterangan</b>                                                                                                    |  |  |
|--------------------------------------------|----------------------------------------------------------------------------------------------------|--|--|
| Use Case<br>Nama use case                  | Fungsionalitas yang<br>disediakan<br>sistem sebagai unit-unit yang saling<br>bertukar pesan antar unitdan aktor.                               |  |  |
| Aktor/Actor                                | Orang, proses, atau sistem lain yang<br>berinteraksi<br>sistem<br>dengan<br>informasi yang akan dibuat diluar<br>sistem informasi.             |  |  |
| Asosiasi/association                       | Komunikasi antar aktor dan Use<br>Case yang berpartisipasi.                                                                                    |  |  |
| Ekstensi/extend<br>< <extend>&gt;</extend> | Relasi <i>Use Case</i> tambahan ke<br>sebuah Use Case dimana Use Case<br>yang ditambah dapat berdiri sendiri<br>walau tanpa Use Case tambahan. |  |  |
| Generalisasi/generalization                | generalisasi<br>Hubungan<br>danspesialisasi antara dua buahUse<br>Case yang mana fungsiyang satu<br>lebih umum dariyang lainnya.               |  |  |
| Include/Use Case                           | Relasi<br>Use Case<br>tambahan ke<br>sebuah Use Case dimana Use Case                                                                           |  |  |

**Tabel 2.1 Simbol** *Use Case Diagram*

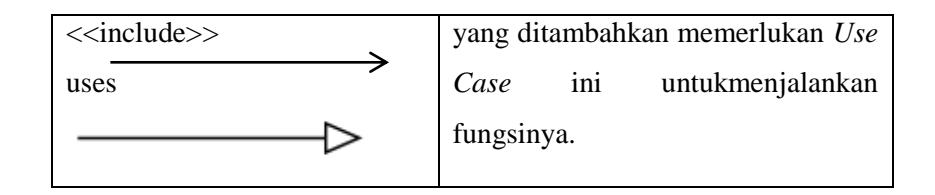

# **2.5.2** *Activity Diagram*

*Activity Diagram* menggambarkan aliran kerja atau aktivitas dari sebuah sistem atau proses bisnis bukan apa yang dilakukan aktor, jadi aktivitas yang dapat dilakukan oleh system. Simbol – simbol *Activity Diagram* dapat dilihat pada tabel 2.2.

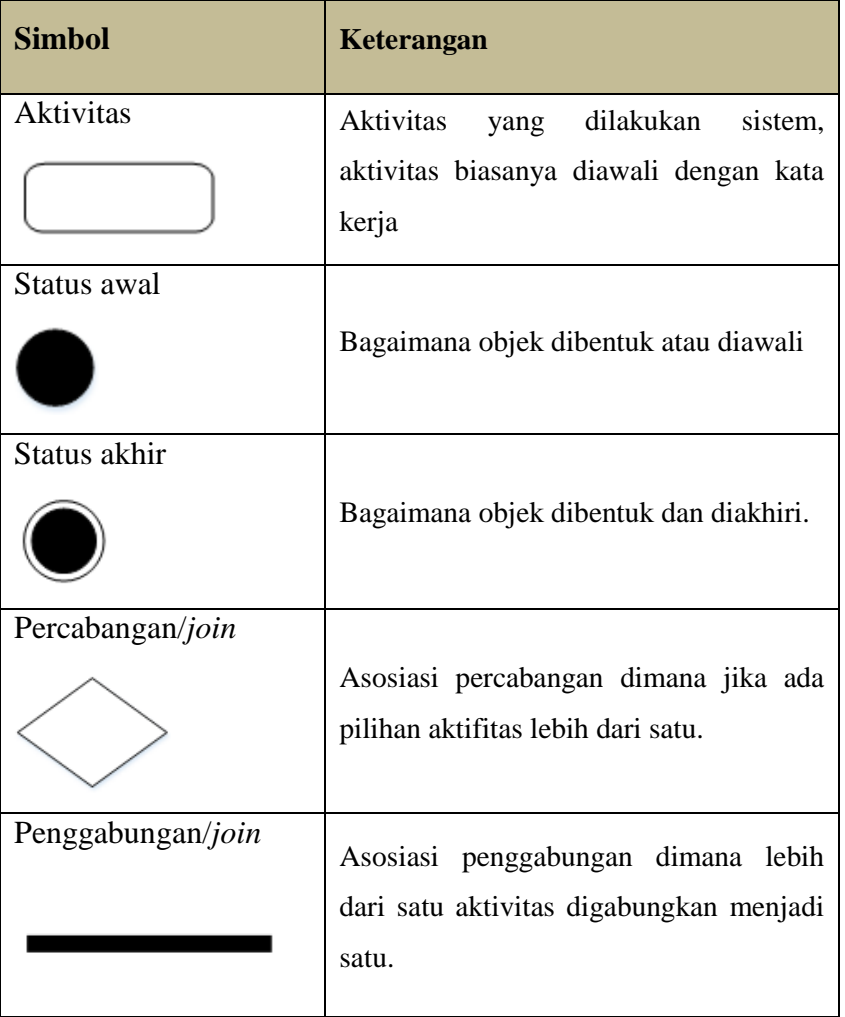

**Tabel 2.2. Simbol** *Activity Diagram*

#### **2.6** *Work breakdown structure* **(WBS)**

*Work breakdown structure* (WBS) merupakan suatu pengelompokkan elemen kerja yang ditunjukkan dalam bentuk grafik untuk mengatur dan membagi keseluruhan ruang lingkup suatu proyek kerja (Rev, 2003).

## **2.7 Pengujian** *Black Box Testing*

Metode pengujian pada aplikasi ini menggunakam *Black BoxTesting* yaitu yang berfokus pada spesifikasi fungsional dari perangkat lunak.Tester dapat mendefinisikan kumpulan kondisi input dan melakukan pengetesan pada spesifikasi fungsional program. *Black Box Testing* bukanlah solusi alternatif dari *White Box Testing* tapi lebih merupakan pelengkap untuk menguji hal-hal yang tidak dicakup oleh *White Box Testing* (Pressman, 2012)*.*

*Black Box Testing* cenderung untuk menemukan hal-hal berikut:

1.Fungsi yang tidak benar atau tidak ada.

2.Kesalahan antarmuka (*interface errors*).

3.Kesalahan pada struktur data dan akses basis data.

4.Kesalahan performansi (*performance errors*).

5.Kesalahan inisialisasi dan terminasi.

### **2.8 Perangkat Lunak Pengembangan Sistem**

Aplikasi penerapan terhadap tata cara menu masakan berbasis Mobile, diperlukan beberapa jenis perangkat lunak, yaitu sebagai berikut :

### **2.8.1 Adobe Flash Profesional**

*Adobe Flash Professional* adalah salah satu aplikasi pembuat animasi yang cukup dikenal saat ini. Berbagai fitur dan kemudahan yang dimiliki, seperti fitur menggambar, ilustrasi, mewarnai, animasi, dan *programming* menyebabkan *Adobe Flash Professional* menjadi program animasi favorit dan cukup populer. Tampilan *user interface*  yang berbeda, fitur panel yang lebih dikembangkan, fungsi dan pilihan palet yang beragam, serta kumpulan *tool* yang sangat lengkap, sehingga sangat membantu dalam pembuatan media pembelajaran yang menarik.

### **2.8.2** *Adobe Premiere Pro*

*Adobe Premiere Pro* adalah program Video Editing yang dikembangkan oleh Adobe. Program ini sudah umum digunakan oleh rumah-rumah produksi, televisi dan praktisi di bidangnya *AdobePremiere Pro* merupakan program pengolah video pilihan bagi kalangan profesional, terutama yang suka bereksperimen. Program ini banyak digunakan oleh perusahaan Pembuatan Film/Sinetron, Broadcasting, dan Pertelevisian.

#### **2.8.3** *Adobe AIR*

*AdobeAir* berfungsi menjalankan aplikasi *Android* yang dibuat menggunakan *flash*, adapun *AdobeAir* itu sendiri adalah sebuah lingkungan *runtimecross*-*platform* yang dikembangkan oleh *AdobeSystem*. *AdobeAir* dapat digunakan untuk membangun aplikasi Internet yang menggunakan *featureAdobeFlash*, *AdobeFlex*, HTML, atau Ajax. Saat ini, sudah banyak aplikasi *desktop* yang telah juga menggunakan *AdobeAir*. Apa yang membedakan *AdobeAir* dengan *FlashPlayer*? *Flash Player* lebih banyak digunakan untuk menghadirkan *featureFlash* di dalam *webbrowser*, sedangkan *AdobeAir* dapat digunakan sebagai aplikasi sendiri yang berjalan di luar *browser*. Namun, kedua *feature* tersebut memiliki kode, aset, *framework*, *tool*, dan layanan yang sama.

# **2.9 Penelitian Terdahulu**

Tabel 2.3 berikut merupakan penelitian yang terkait dengan aplikasi pembelajaran berbasis android :

| N <sub>o</sub> | <b>Nama</b>                                | <b>Judul</b>                                                                                                    | <b>Terbit / Tahun</b>                                                  | Keterangan                                                                                                    |
|----------------|--------------------------------------------|----------------------------------------------------------------------------------------------------|------------------------------------------------------------------------|----------------------------------------------------------------------------------------------------|
| 1.             | Raka Tamagola<br>dan Puput Budi<br>Wintoro | Visualisasi<br>3D<br>Aset Kendaraan<br>Tempur Brigade<br>Infanteri<br>3<br>Marinir<br>Lampung<br><b>Berbasis</b><br>Android            | Prosiding Seminar<br>Nasional<br>$_{\text{IIB}}$<br>Darmajaya / 2017   | Penelitian<br>ini<br>membahas<br>mengenai<br>visualisasi<br>3D<br>aset<br>kendaraan<br>tempur<br>dirancang<br>yang<br>sebagai<br>alat<br>bantu<br>untuk<br>memperkenalkan aset<br>kendaraan<br>tempur<br>darat dan laut yang<br>dimiliki oleh Brigade<br>Infanteri (Brigif) 3<br>Korps Marinir (TNI<br>AL) Lampung kepada<br>masyarakat<br>umum.<br>Metode<br>pengembangan<br>yang<br>digunakan<br>untuk<br>mengembangkan<br>aplikasi<br>ini<br>yaitu<br>metode Luther Sutopo<br>(1994). |
| 2.             | Ahmad<br>Farhan<br>Afifi<br>dan<br>Amnah   | Pemanfaatan<br>Media<br>Pembelajaran<br>Berbasis Cloud<br>Computing<br>Menggunakan<br>Edmodo<br>Pada<br><b>SMA</b><br>$Al-$<br>Kautsar | Prosiding Seminar<br><b>Nasional</b><br><b>IIB</b><br>Darmajaya / 2017 | Penelitian<br>ini<br>membahas<br>mengenai<br>pemanfaatan<br>metode<br>edmodo untuk media<br>pembelajaran<br>cloud<br>computing<br>untuk<br>membantu<br>dalam<br>belajar<br>proses<br>mengajar. Keunggulan<br>Edmodo<br>adalah<br>darı<br>menyediakan fasilitas<br>yang mudah dan aman<br>dalam<br>mengembangkan kelas<br>sesuai<br>dengan<br>keinginan.<br>Dengan<br>Fasilitas<br>Edmodo<br>memberi<br>kesempatan                                                                        |

**Tabel 2.3 Penelitian Terdahulu**

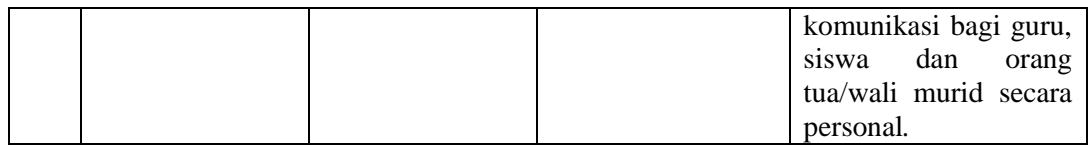

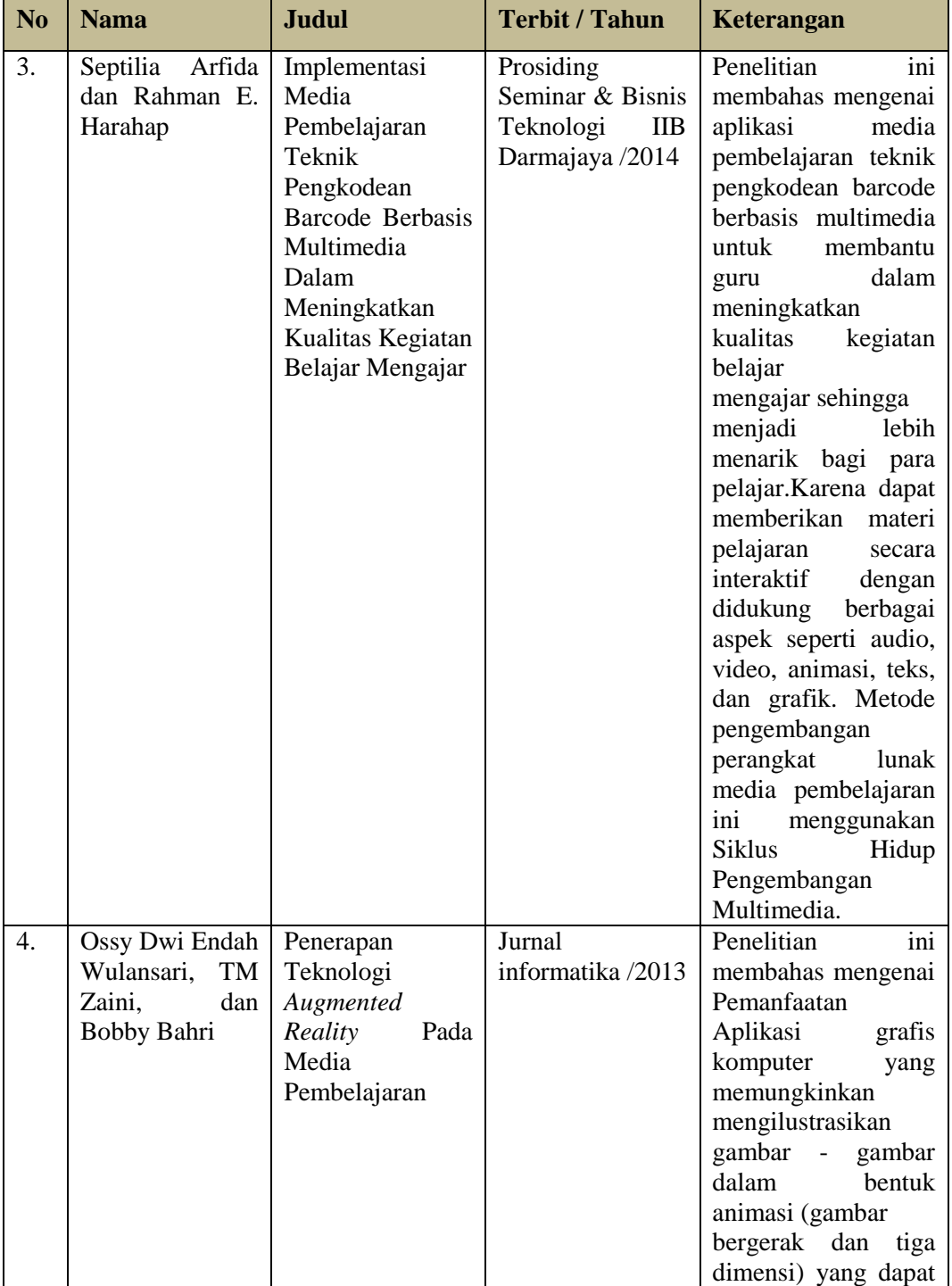

diekplorasi dalam

t

# **Tabel 2.3 (Lanjutan)**

T

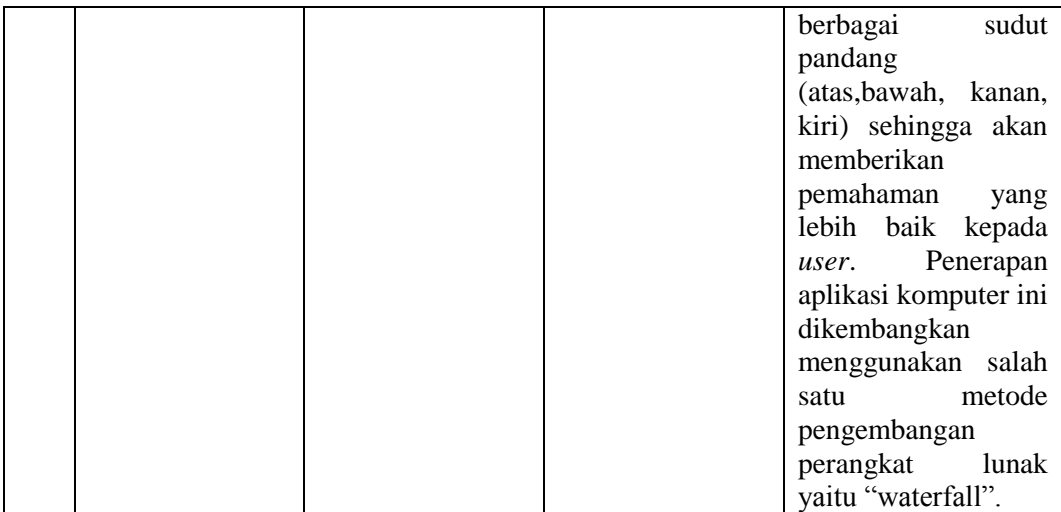

# **Tabel 2.3 (Lanjutan)**

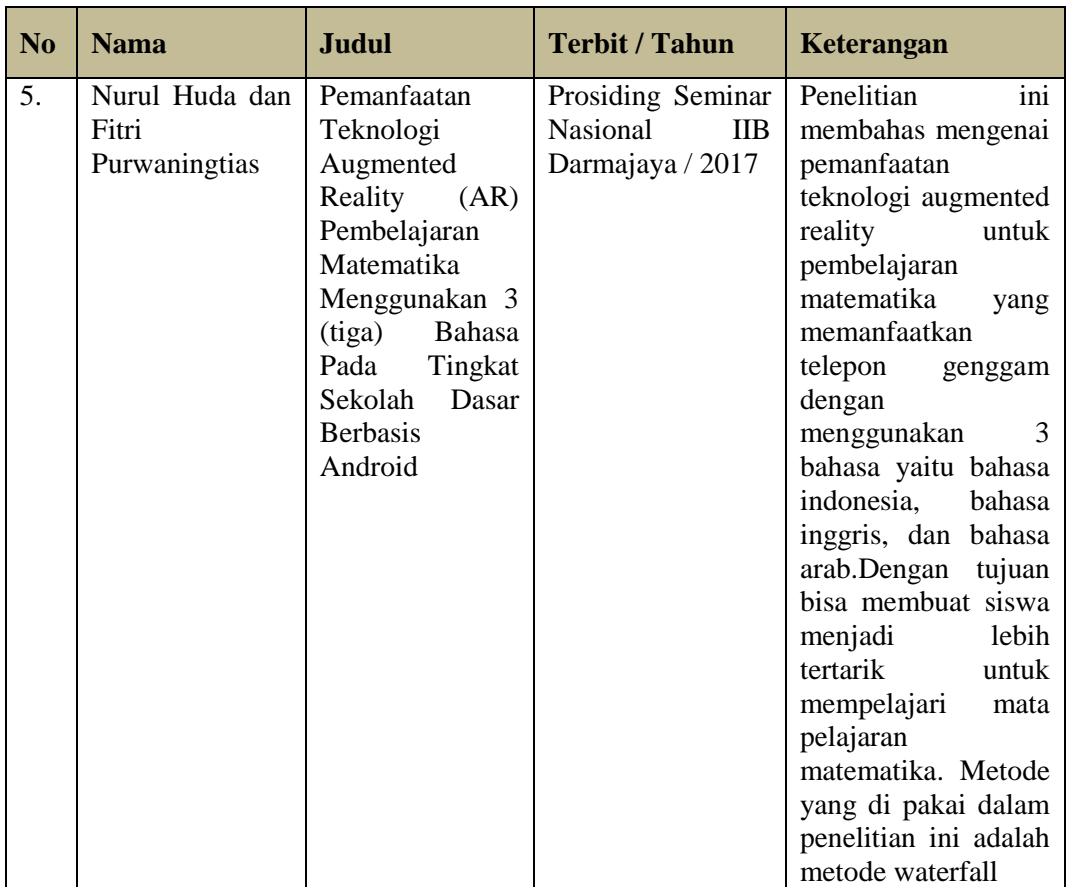

### **BAB III**

## **METODOLOGI PENELITIAN**

### **3.1 Waktu dan Tempat Penelitian**

## **3.1.1 Tempat Penelitian**

Penelitian ini dilakukan di SD Negeri 01 Gunung Batin Udik Kecamatan Terusan Nunyai Lampung Tengah.

## **3.1.2 Waktu Penelitian**

Penelitian dilakukan selama 3 bulan dimulai dari 21 Juni 2019 sampai dengan 21 Agustus 2019.adapun lama waktu analisis dan pengumpulan datanya dilakukan pada bulan Juni sampai dengan bulan Agustus.

## **3.2 Populasi dan Sampel Penelitian**

## **3.2.1 Populasi Penilitian**

Populasi penilitian ini adalah para Siswa Siswi yang ada di SD Negeri 01 Gunung Batin Udik Kecamatan Terusan Nunyai Lampung Tengah.

#### **3.2.2 Sampel Penilitian**

Sampel penilitian ini adalah dilakukan dengan mengambil beberapa bahasa bagian tubuh manusia yang akan di implementasi kedalam aplikasi media pembelajaran bagian tubuh menggunakan tiga bahasa.

### **3.3 Metode Pengumpulan Data**

# **3.3.1 Studi Pustaka**

Pengumpulan data dengan menggunakan atau mengumpulkan sumber – sumber tertulis, dengan cara membaca dan melihat, mempelajari hal – hal yang penting berhubungan dengan masalah yang sedang dibahas guna memperoleh gambaran secara teoritis.

### **3.3.2 Observasi**

Melakukan pengamatan langsung terhadap data bagian tubuh manusia, bertujuan untuk mengetahui bagian tubuh apa saja yang dapat dijadikan bahasa.

### **3.3.3 Wawancara**

Wawancara dilakukan langsung kepada ahli bahasa, untuk mendapatkan informasi dengan tujuan memperoleh data yang dapat menjelaskan atau menjawab permasalahan dalam penelitian serta kekurangan dan kelebihan dalam pembelajaran bahasa yang ada pada anak sekolah dasar.

## **3.4 Tahap Penjadwalan Pengembangan Sistem**

Pengembangan sistem menggunakan tahap penjadwalan dapat dibagi dalam unsur – unsur pekerjaan yang lebih kecil, hasil dari proses ini disebut dengan *Work Breakdown Structure* ( WBS ), dapat di lihat pada gambar 3.1 berikut :
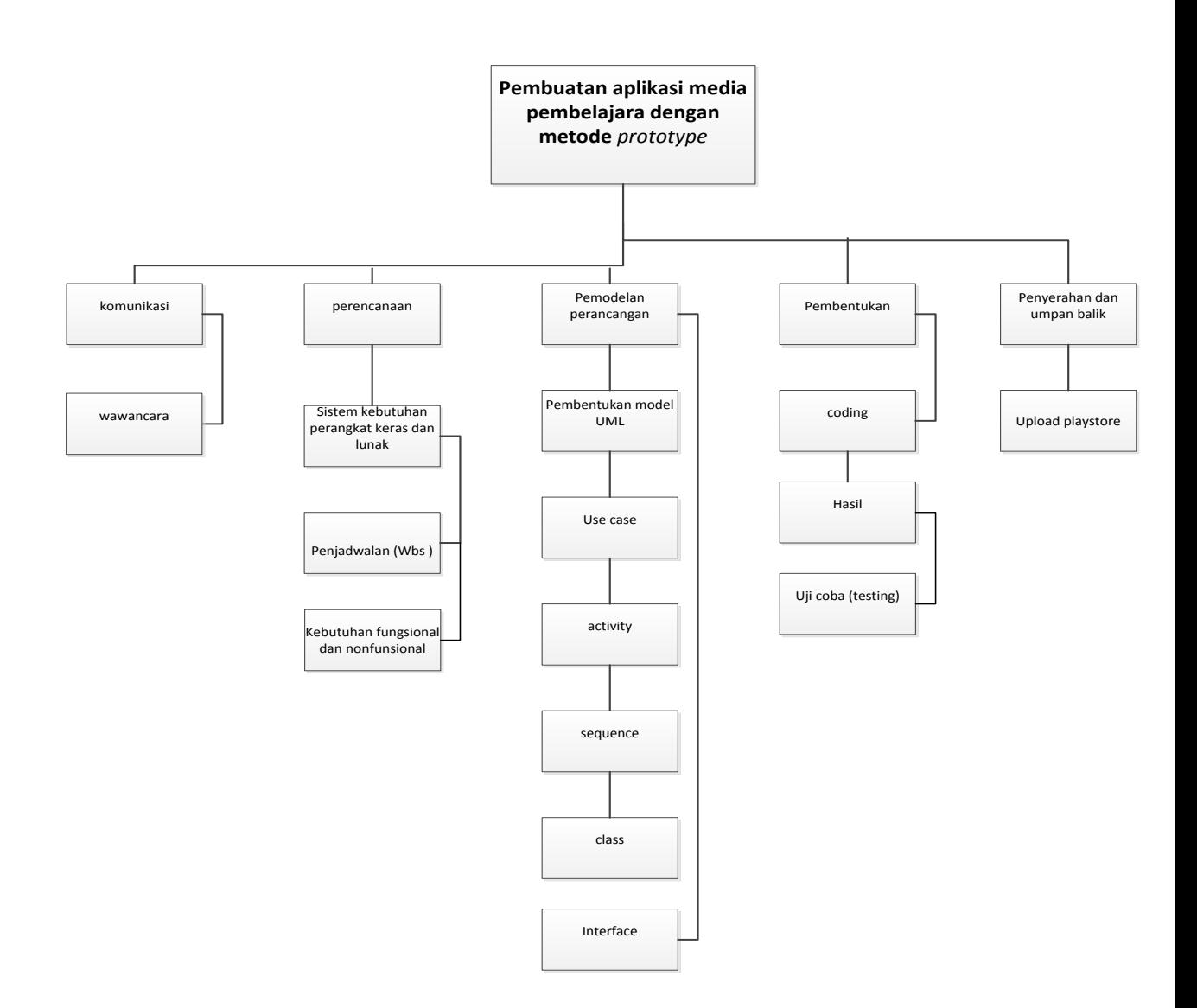

**Gambar 3.1** *Work Breakdown Structure* **( WBS )**

#### **3.4.1 Penjelasan Alur Diagram** *Work Breakdown Structure* **( WBS )**

# **3.4.1.1 Komunikasi (** *Communication* **)**

Pengumpulan data dari penilitian ini yaitu dengan cara melakukan komunikasi secara langsung kepada pihak – pihak yang terkait, seperti melakukan wawancara dengan para pengajar yang ada di SD Negeri 01 Gunung Batin Udik Kecamatan Terusan Nunyai Lampung Tengah, komunikasi dilakukan secara bertahap agar data yang di dapat dalam penelitian ini terstruktur dan mudah di olah untuk tahap pembuatan aplikasinya.

#### **3.4.1.2 Perencanaan Secara Cepat (** *Quick Plane* **)**

Dalam melakukan perancangan dan pembentukan prototype terlebih dahulu melakukan *quick plan* ( perencanaan cepat ), seperti spesifikasi kebutuhan perangkat lunak.

### **3.4.1.3 Pemodelan Perancangan Cepat (** *Modeling Quick Design* **)**

pembuatan perancangan menggunakan model UML *(Unified Modeling Language)* dibuat dalam bentuk *use case diagram, activity diagram dan sequence diagram*, *use case diagram* dan pemodelan *interface*.

#### **3.4.1.4 Pembentukan** *Prototype*

Dari pembuatan aplikasi menggunakan bahasa pemrograman java dan *software* android studio, hasil yang di capai dari pembuatan aplikasi ini adalah perangkat lunak media pembelajaran bagian tubuh manusia menggunakan tiga bahasa.

#### **3.4.1.5 Penyerahan Sistem dan Umpan Balik** *Prototype*

Pada tahapan ini adalah tahapan di mana perangkat lunak di serahkan kepada pelanggan ( *user )* lalu menguji coba aplikasi yang sesuai dengan metode *prototype*,umpan balik di perlukan apabila masih terdapat program yang belum sesuai dengan metode *prototype*, dan aplikasi akan di perbaiki dengan ketentuan yang ada.

# **BAB IV HASIL DAN PEMBASAHASAN**

### **4.1. Komunikasi**

## **4.1.1 Wawancara**

Pengumpulan data dari penelitian ini yaitu dengan cara melakukan komunikasi secara langsung kepada pihak-pihak yang terkait, seperti melakukan wawancara dengan Guru yang terkait dibidang nya masingmasing mengenai spesifikasi dan kebutuhan yang diinginkan, mulai dari organ tubuh manusia, pembahasan Bahasa, dan pertanyaan-pertanyaan tentang kuis yang akan dibutuhkan untuk membuat aplikasi.

Dari hasil wawancara mendapatkan data perspektif antara lain :

Data tentang pembahasan Bahasa.

| N <sub>0</sub> | <b>Bahasa Indonesia</b> | <b>Bahasa Lampung</b> | <b>Bahasa Inggris</b> |
|----------------|-------------------------|-----------------------|-----------------------|
| $\mathbf{1}$   | Kepala                  | Ulu                   | head                  |
| $\overline{2}$ | Rambut                  | buwek                 | hair                  |
| 3              | Telinga                 | cuping                | ear                   |
| $\overline{4}$ | hidung                  | ikhung                | Noise                 |
| 5              | JariTangan              | Jari pungew           | Finger                |
| 6              | Mata                    | Mato                  | Eye                   |
| $\overline{7}$ | Tangan                  | pungew                | Arm                   |
| 8              | Kaki                    | Caluk                 | Foot                  |
| 9              | Lutut                   | Tuwet                 | Knee                  |
| 10             | Gigi dan Mulut          | Kedis jamo gango      | Mount and tooth       |

**Tabel 4.1 Arti kata bahasa**

Data tentang pertanyaan kuis.

| N <sub>0</sub> | Pertanyaan Kuis                |
|----------------|--------------------------------|
|                | Bahasa Lampung Rambut?         |
| $\overline{2}$ | Bahasa inggrisnya mata?        |
| 3              | Bahasa lampungnya telinga?     |
| 4              | Bahasa inggrisnya jari tangan? |
| 5              | Bahasa lampung kaki?           |
| 6              | Bahasa inggris mulut dan gigi? |
|                | Bahasa lampung mulut?          |
| 8              | Bahasa lampung hidung?         |
| 9              | Bahasa inggris rambut?         |
| 10             | Bahasa inggris kaki?           |

**Tabel 4.2 Pertanyaan kuis**

# **4.1.2 Kebutuhan** *Fungsional dan Non-Fungsional*

Kebutuhan fungsional dan non-fungsional ini didapatkan dengan cara berkomunikasi langsung dengan target penelitian, dalam hal ini yaitu siswasiswi SD Negeri 01 Gunung Batin Udik kelas 4-6 yang juga merupakan partisipan survei.

| Jenis kebutuhan                          | kebutuhan                              |
|------------------------------------------|----------------------------------------|
| Kebutuhan <i>fungsional</i><br>$\bullet$ | Mampu menampilkan seluruh              |
|                                          | media<br>pada<br>asset<br>pembelajaran |

**Tabel 4.3. Kebutuhan** *Fungsional*

|            |        | kebutuhan                                 |
|------------|--------|-------------------------------------------|
| Kebutuhan  | $Non-$ | 1 Mampu berjalan baik di perangkat        |
| Fungsional |        | berbasis <i>Android</i> .                 |
|            |        | 2. Tampilan <i>Interface</i> harus dibuat |
|            |        | semenarik mungkin dan tidak               |
|            |        | membingungkan pengguna                    |
|            |        | 3. Gunakan karakter dan animasi           |
|            |        | yang dapat menarik minat pengguna.        |
|            |        | 4. Tambahkan tantangan berupa kuis        |
|            |        | atau pertanyaan-pertanyaan yang           |
|            |        | berhubungan dengan media                  |
|            |        | pembelajaran.                             |
|            |        |                                           |
|            |        | Jenis kebutuhan                           |

**Tabel 4.4. Kebutuhan** *Non-Fungsional*

## **4.1.3 Analisis Kebutuhan Perangkat Lunak (***Software***)**

Untuk membangun aplikasi pengenalan bagian tubuh manusia menggunkan tiga bahasa diperlukan setidaknya beberapa jenis perangkat lunak, yaitu perangkat lunak untuk membangun aplikasi. Maka dipilihlah perangkat lunak sebagai berikut :

| Jenis kebutuhan           | Kegunaan                  |  |  |
|---------------------------|---------------------------|--|--|
| • Adobe Flash Profesional | • Software untuk membantu |  |  |
| CC                        | membuat aplikasi media    |  |  |
|                           | pembelajaran.             |  |  |

**Tabel 4.5. Kebutuhan Perangkat Lunak**

# **4.1.4 Analisis Kebutuhan Perangkat Keras (***Hardware***)**

Untuk menjalankan perangkat lunak diatas dibutuhkan perangkat keras dengan spesifikasi yang cukup, adapun spesifikasi minimum perangkat keras untuk menjalankan perangkat lunak diatas adalah sebagai berikut:

| Jenis kebutuhan                 | Kegunaan                            |
|---------------------------------|-------------------------------------|
| • Prosesor intel core $i5$      | • Agar software Adobe Flash         |
|                                 | <i>Profesional CC</i> dapat support |
|                                 | berjalan dengan<br>baik<br>dan      |
|                                 | dibutuhkan <i>prosesor</i> minimal  |
|                                 | Prosesor intel core i5              |
| Smartphone Android<br>$\bullet$ | Digunakan untuk menjalankan         |
|                                 | aplikasi media pembelajaran         |
|                                 | yang sudah selesai kita buat.       |

**Tabel 4.6. Kebutuhan Perangkat Keras**

#### **4.2 Perencanaan Cepat**

Bagian paling pertama dari perencanaan yaitu menentukan kebutuhan dari media pembelajaran yang akan dibuat. Kebutuhan ini termasuk kebutuhan fungsional, non-fungsional, penjadwalan terstruktur dan kebutuhan pengembangan media pembelajaran itu sendiri seperti perangkat lunak dan perangkat keras.

#### **4.2.1 Penjadwalan** *(WBS)*

Penjadwalan merupakan langkah awal untuk menentukan langkah-langkah selanjutnya dalam proyek pembuatan sistem perangkat lunak yang diusulkan di SD Negeri 01 Gunung Batin Udik, perincian lengkap tentang *(WBS)* terlampir di bab sebelumnya (III) pada gambar 3.1.

## **4.3 Pemodelan** *Design*

*1. Use Case Diagram*

*Use case diagram* merupakan pemodelan untuk kegiatan pada sistem yang akan dibuat. Berikut adalah rancangan *use case diagram* dari aplikasi bahasa:

Rancangan *use case* diagram dapat dilihat pada gambar 4.1.

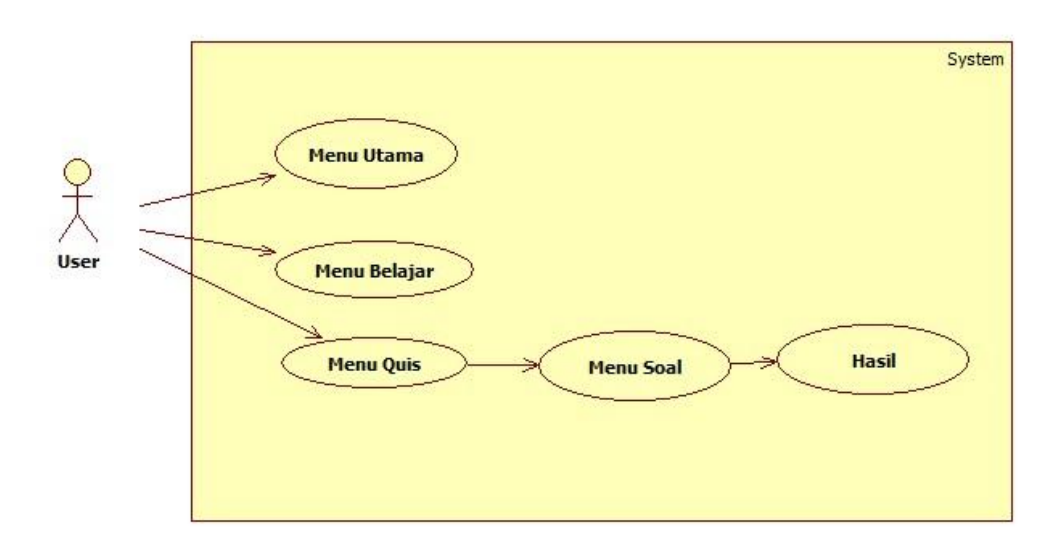

**Gambar 4.1.** *Use Case Diagram* **Aplikasi** 

*a.* Nama *use case*: Menu Utama

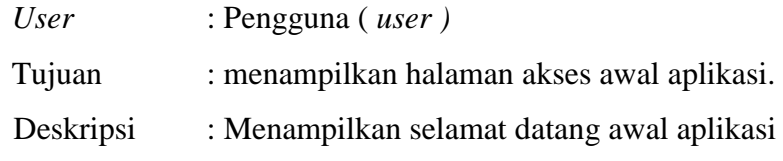

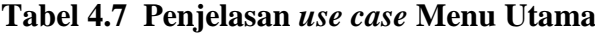

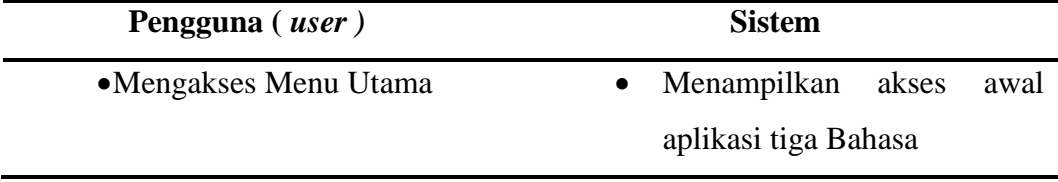

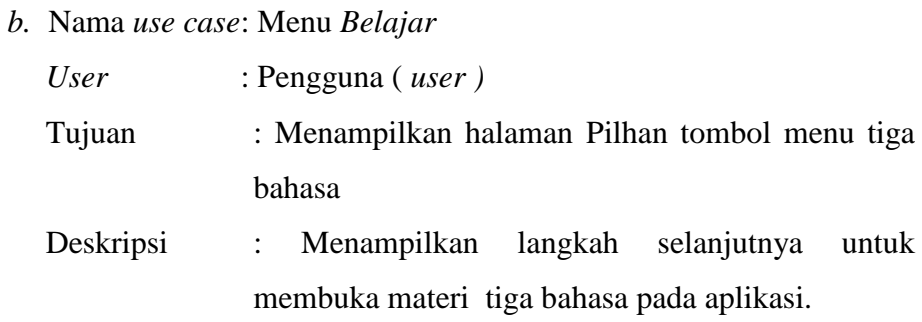

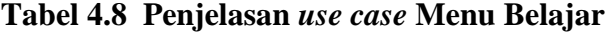

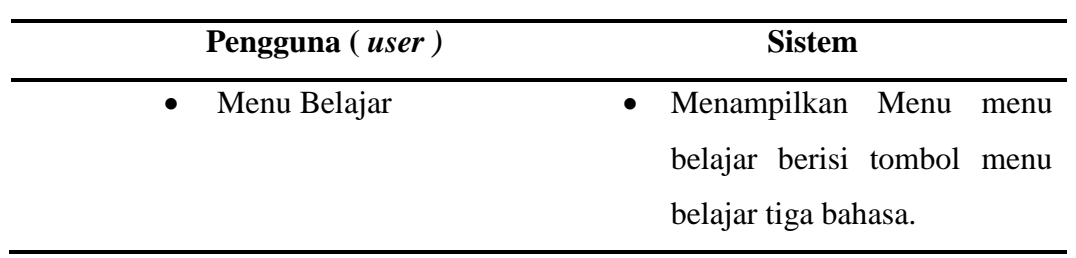

c. Nama *use case*: *Menu* Quis

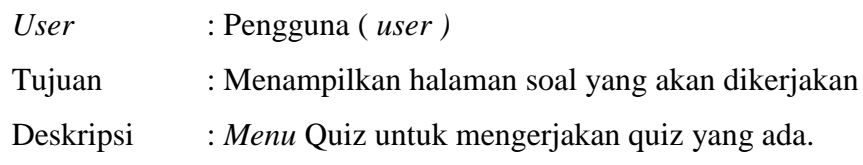

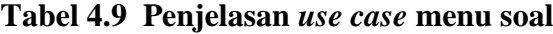

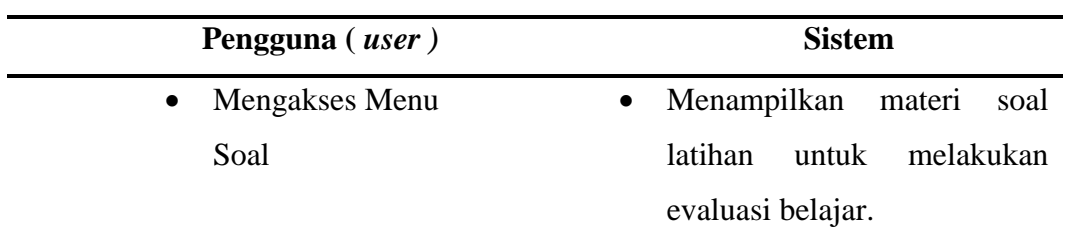

d. Nama *use case*: *Menu* Hasil

.

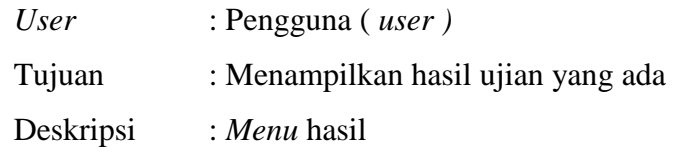

| Pengguna ( <i>user</i> ) | <b>Sistem</b>                |  |  |
|--------------------------|------------------------------|--|--|
| • Mengakses Hasil        | Menampilkan<br>hasil<br>menu |  |  |
| ٠                        | bahan<br>evaluasi<br>sebagai |  |  |
|                          | belajar tiga bahasa asing.   |  |  |

**Tabel 4.10 Penjelasan** *use case menu* **hasil**

# *2. Activity Diagram*

*Activity Diagram* digunakan untuk menggambarkan alur dari bagaimana suatu system mengawali, melakukan, dan mengakhiri proses tersebut bekerja. *Activity Diagram* yang diterapkan pada aplikasi pengenalan bagian tubuh manusia menggunakan tiga bahasa berbasis Android adalah sebagai berikut :

#### a. *Activity Diagram* Profil Aplikasi

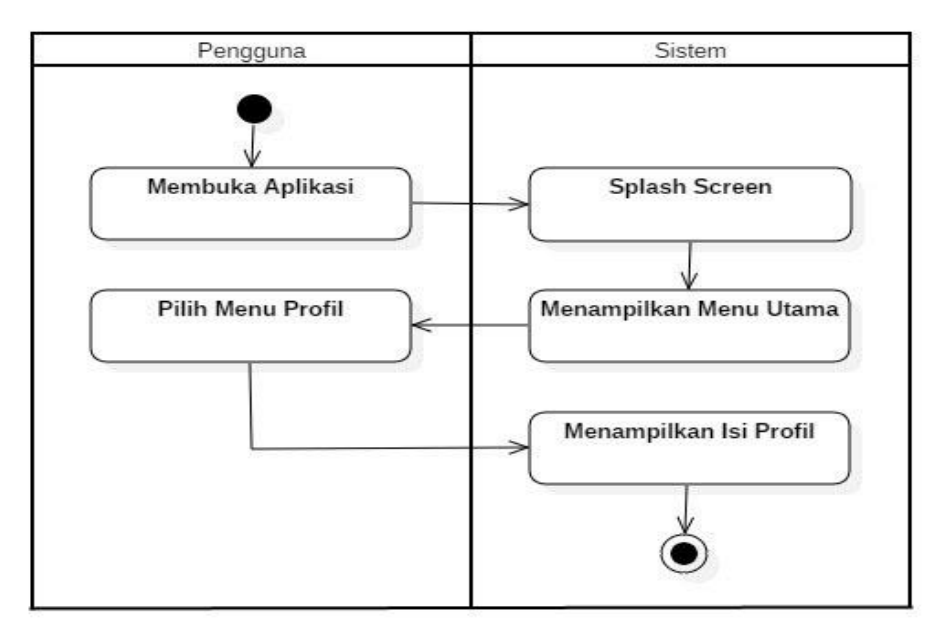

## **Gambar 4.2** *Activity Diagram Profil Aplikasi*

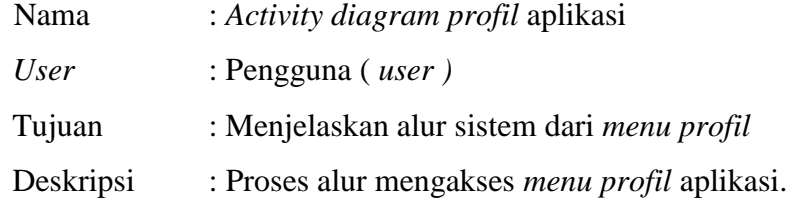

b. *Activity Diagram Menu* Quiz

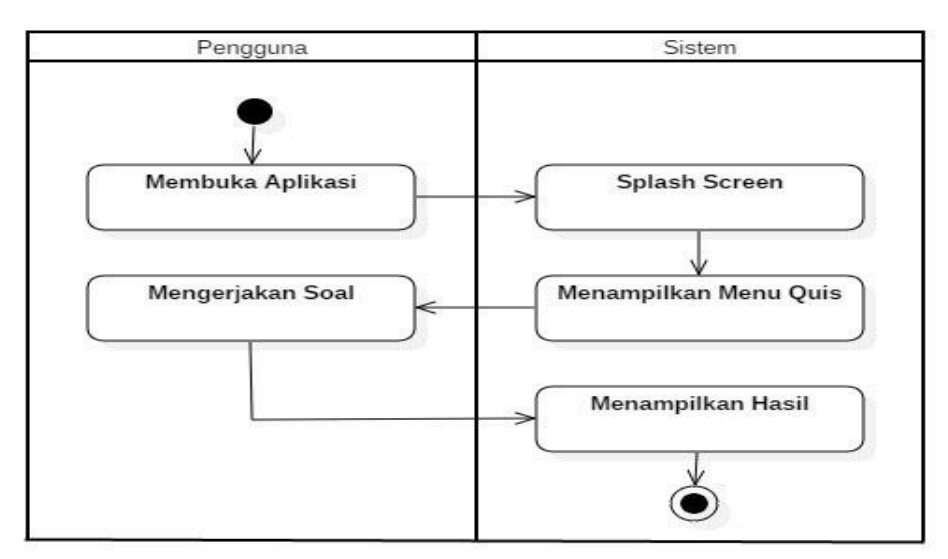

**Gambar 4.3** *Activity Diagram Menu* **Quis**

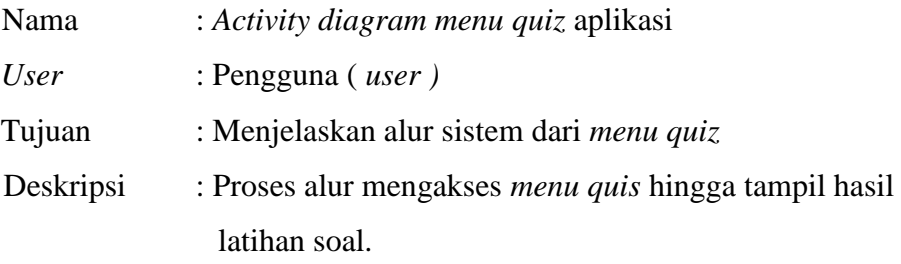

c. *Activity Diagram* Menu Belajar

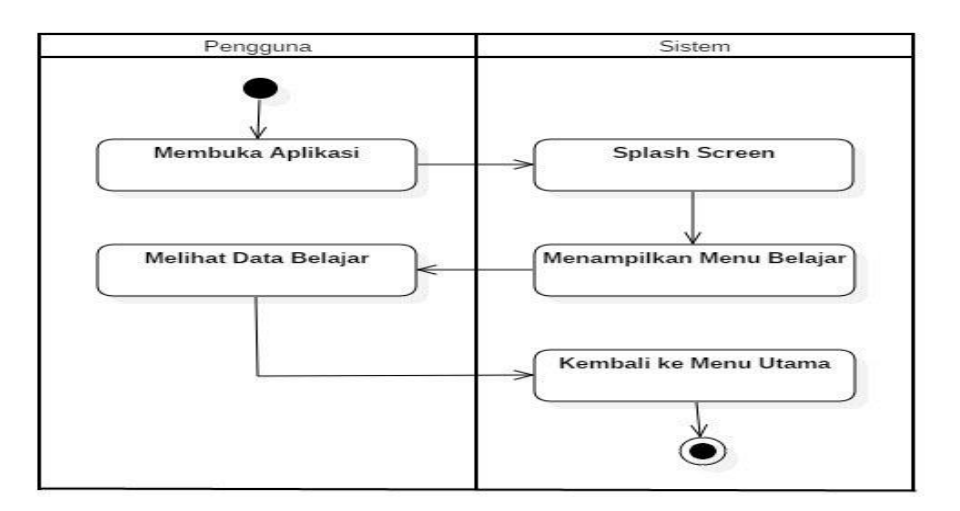

**Gambar 4.4** *Activity Diagram Menu Belajar*

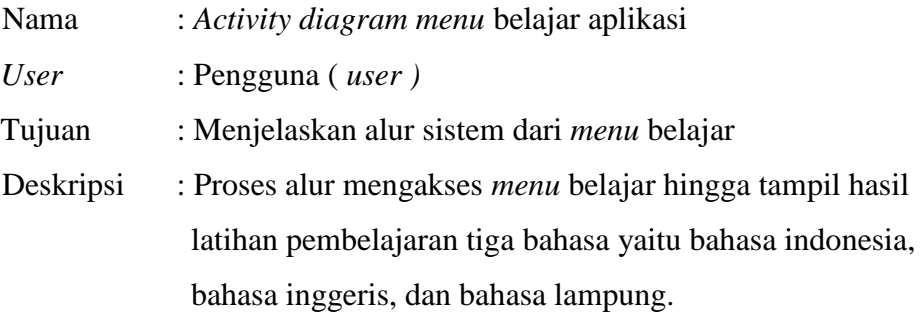

# d. *Squance Diagram*

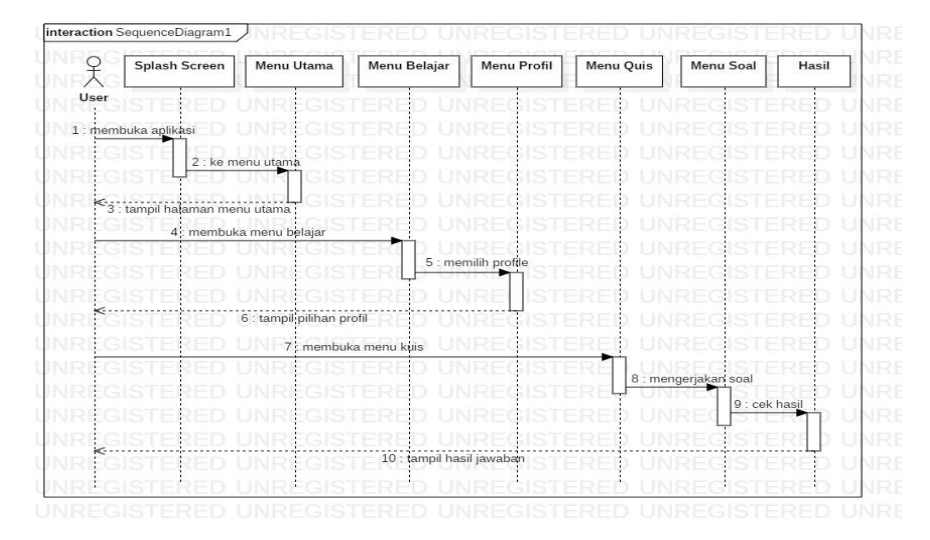

**Gambar 4.5** *Squance Diagram*

Pembahasan Squeance Diagram media pembelajaran bagian tubuh manusia dengan menggunakan tiga bahasa yaitu bahasa lampung, bahasa inggris, dan bahasa Indonesia, ada pun pembahasan sebagai berikut.

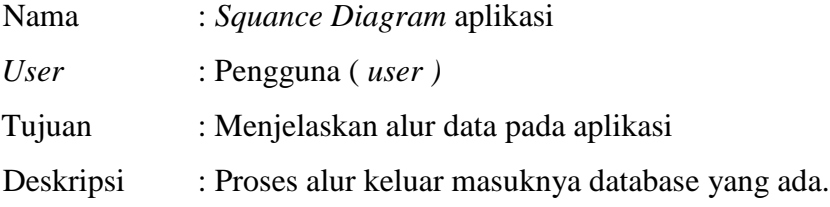

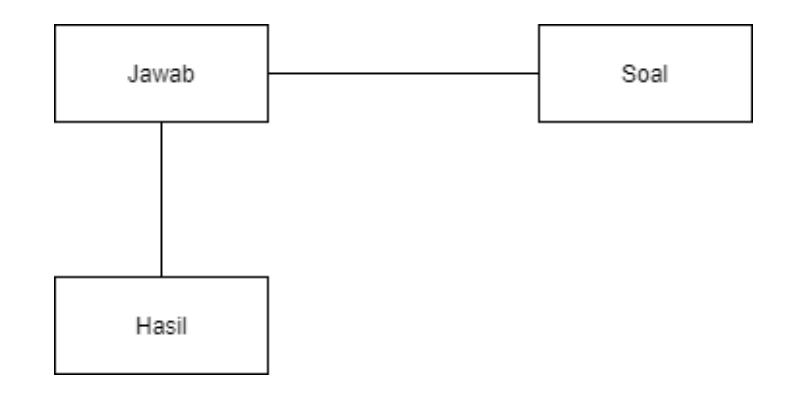

**Gambar 4.6** *Class Diagram*

Pembahasan pada *Class diagram* yang ada pada gambar 4.6 squance diagram :

- 1. Jawab : *table* yang menampung database yang ada.
- 2. Soal : *table* yang menampung data soal.
- 3. Hasil : *table* yang menampung data hasil latihan soal.

#### **4.3.1 Rancangan Aplikasi**

Setelah pembuatan *use case diagram* dan *activity diagram* maka langkah selanjutnya adalah membuat desain interface aplikasi. Desain tersebut berguna untuk menentukan detail desain yang akan digunakan untuk tampilan aplikasi.

Berikut adalah rancangan desain interface aplikasi pengenalan bagian tubuh menggunakan tiga bahasa yaitu lampung, bahasa indonseia, dan inggris:

a. *Splash Screen*

Halaman *Splash Screen* merupakan halaman pertama yang akan ditampilkan saat *user* mengakses aplikasi ini. Pada halaman ini, layar akan menampilkan teks" Selamat Datang", yang muncul selama beberapa detik. Setelah itu secara otomatis menuju ke halaman home. Desain tampilan *splash screen* dapat dilihat pada gambar 4.7.

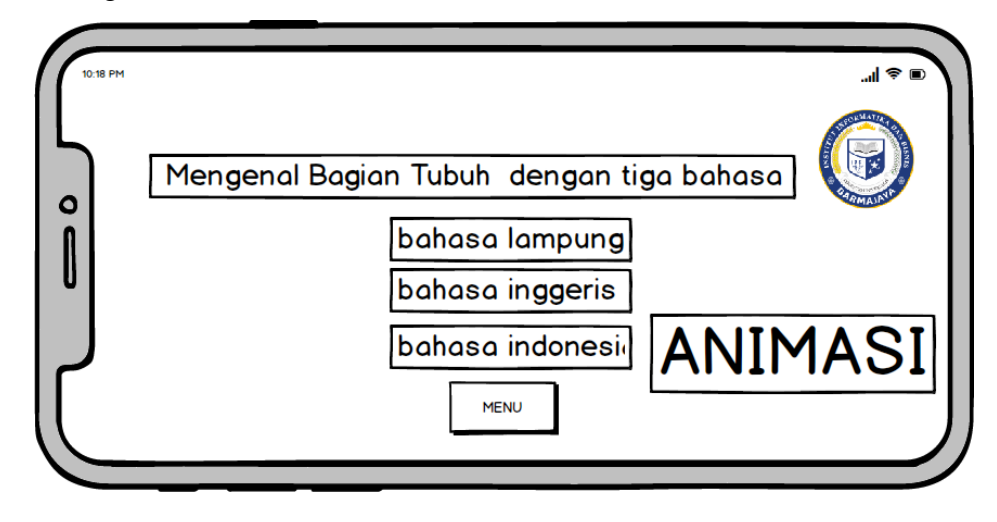

**Gambar 4.7 Desain Tampilan** *Splash Screen*

Pada halaman ini terdapat item-item sebagai berikut :

1. Teks berjalan

Pada tampilan halaman Splash Screen ini terdapat teks berjalan atau disebut dengan teks animasi berjalan.

2. Menu

Bagian menu yaitu untuk menampilkan halaman profil, belajar dan kuis.

3. Animasi berjalan

Menampilkan animasi gambar orang yang bergerak.

4. Logo Darmajaya

Logo sebagai ikon dari aplikasi ini.

b. Menu Utama

Menu Utama merupakan halaman yang berisi tombol atau icon menu yang akan digunakan dalam aplikasi bahasa dapat dilihat pada gambar 4.8.

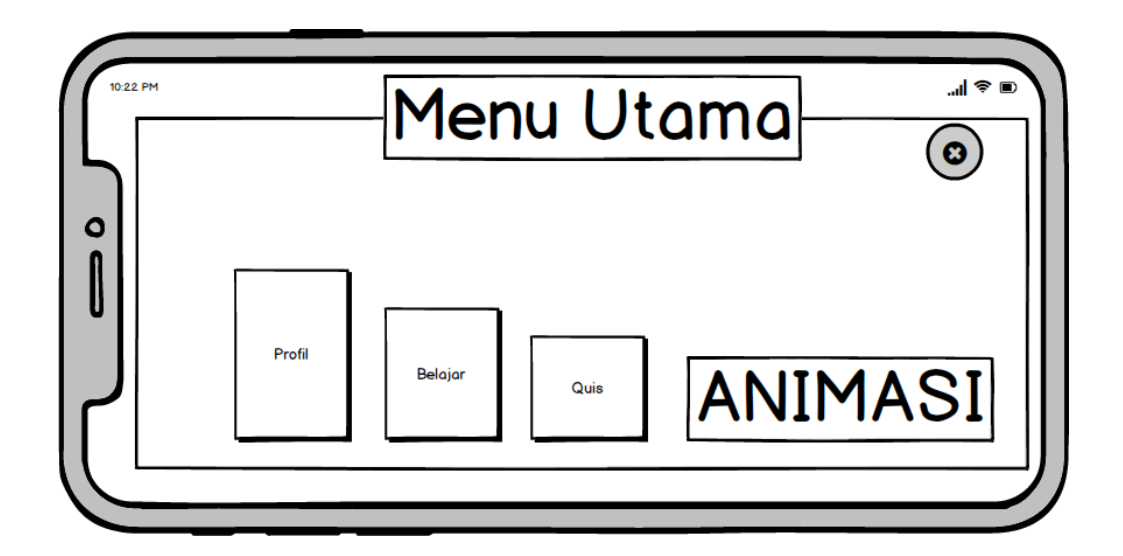

#### **Gambar 4.8 Desain Tampilan Menu Utama**

Pada halaman ini terdapat item-item sebagai berikut :

1. Profil

Menu ini menampilkan profil yang membuat aplikasi tersebut.

2. Belajar

Menu ini menampilan menu Bahasa ( Lampung, Inggris, Indonesia )

3. Quis

Menu ini menampilkan soal-soal dan hasil skor.

4. Animasi

Menampilkan animasi gambar orang yang bergerak.

5. Tombol kluar

Yaitu untuk menutup aplikasi.

c. Menu Belajar

Menu belajar merupakan menu yang berisi tentang materi bagian organ tubuh untuk dipelajari *user* dalam hal menjawab *quiz* yang pada aplikasi pengenalan bagian tubuh manusia menggunakan 3 bahasa dapat dilihat pada gambar 4.9.

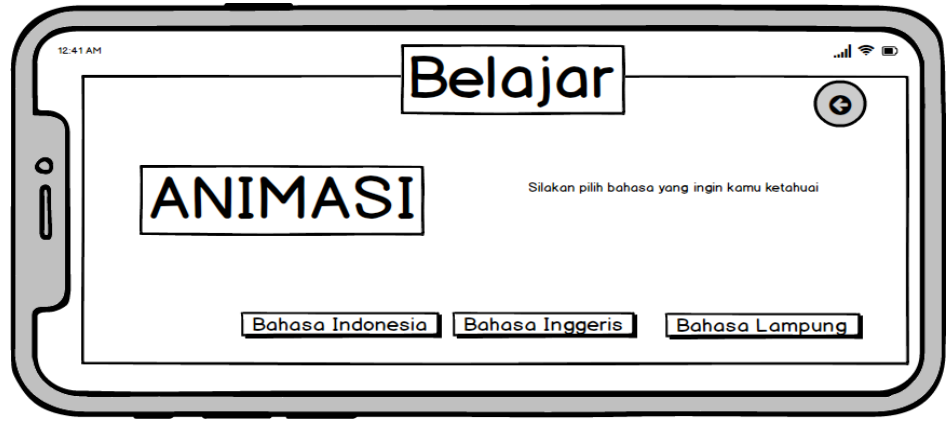

**Gambar 4.9 Desain Tampilan Menu Belajar**

1. Bahasa Indonesia

Menampilkan animasi bagian-bagian tubuh manusia Bahasa Indonesia .

2. Bahasa Inggris

Menampilkan animasi bagian-bagian tubuh manusia Bahasa inggris.

3. Bahasa Lampung

Menampilkan animasi bagian-bagian tubuh manusia Bahasa Lampung.

4. Animasi

Animasi berbentuk gambar.

5. Teks

Tulisan untuk memberi pilihan petunjuk Bahasa.

6. Tombol kembali

Tombol untuk kembali kembali ke menu utama.

# d. Rancangan Tampilan Halaman Bahasa Indonesia

Halaman tampilan bahasa indonesia merupakan halaman yang berisi tentang materi bagian tubuh manusia guna dalam mempelajari pengenalan bagian tubuh manusia menggunakan tiga bahasa yaitu bahasa Indonesia. Desain tampilan Rancangan Tampilan Halaman Bahasa Indonesia dapat dilihat pada gambar 4.10.

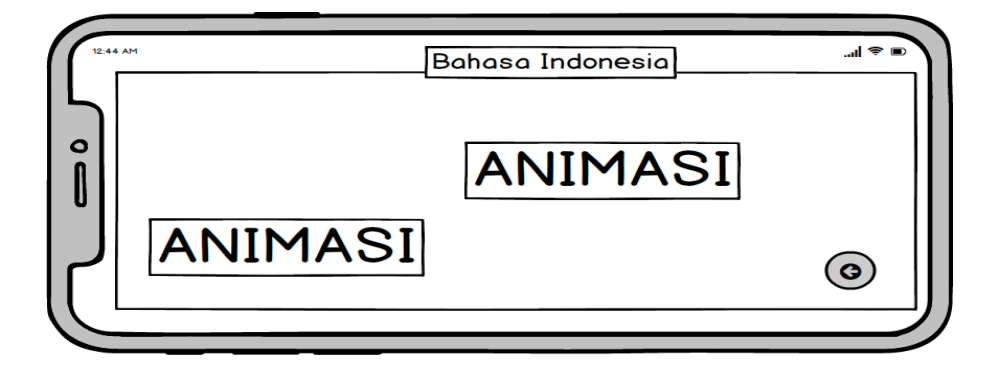

# **Gambar 4.10 Desain Rancangan Tampilan Halaman Bahasa Indonesia**

Pada halaman ini terdapat item-item sebagai berikut :

1.Animasi Bagian Tubuh Manuisa

Menampilkan animasi bagian-bagian tubuh manusia Bahasa Indonesia.

2.Animasi

Gambar Animasi

3.Tombol kembali

Untuk kembali ke menu Bahasa

# e. Rancangan Tampilan Halaman Bahasa *Inggris*

Halaman tampilan bahasa *Inggris* merupakan halaman yang berisi tentang materi bagian tubuh manusia guna dalam mempelajari pengenalan bagian tubuh manusia menggunakan tiga bahasa yaitu bahasa Inggris. Desain tampilan Rancangan Tampilan Halaman Bahasa Inggris dapat dilihat pada gambar 4.11.

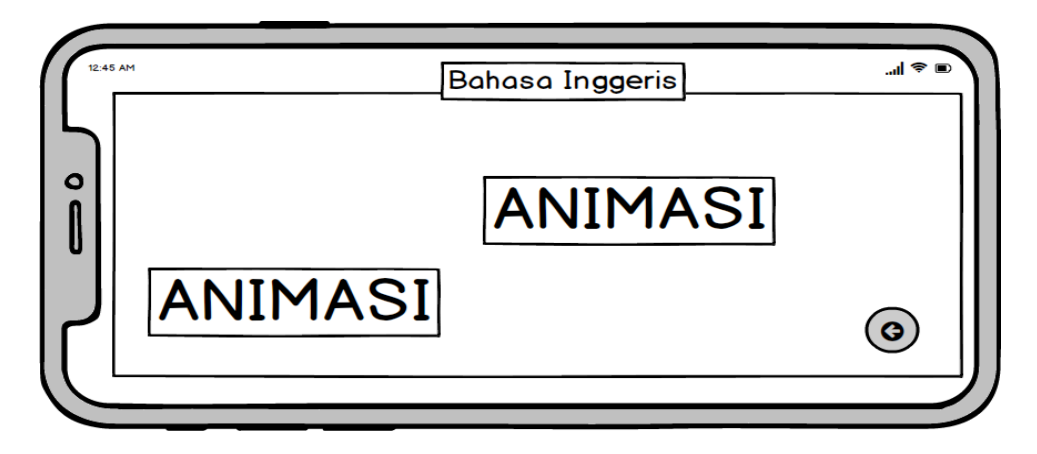

**Gambar 4.11 Desain Rancangan Tampilan Bahasa Inggris**

1. Animasi Bagian Tubuh Manusia

Menampilkan animasi bagian-bagian tubuh manusia Bahasa Inggris.

2. Animasi

Gambar Animasi

3. Tombol kembali

Untuk kembali ke menu Bahasa

f. Rancangan Tampilan Halaman Bahasa Lampung

Halaman tampilan bahasa Bahasa Lampung merupakan halaman yang berisi tentang materi bagian tubuh manusia guna dalam mempelajari pengenalan bagian tubuh manusia menggunakan tiga bahasa yaitu bahasa Lampung. Desain tampilan Rancangan Tampilan Halaman Bahasa Lampung dapat dilihat pada gambar 4.12.

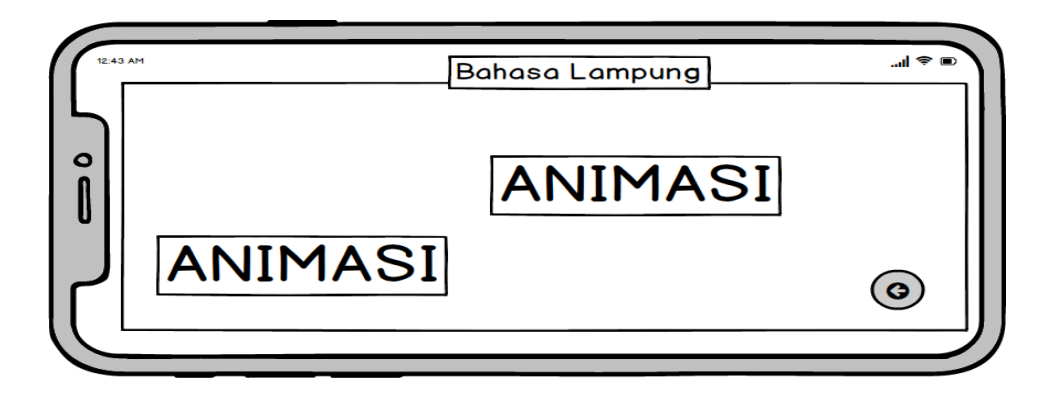

**Gambar 4.12 Desain Rancangan Tampilan Bahasa Lampung.**

1.Animasi Bagian Tubuh Manuisa

Menampilkan animasi bagian-bagian tubuh manusia Bahasa Lampung.

2.Animasi

Gambar Animasi

3.Tombol kembali

Untuk kembali ke menu Bahasa

g. RancanganTampilan Menu *Quiz*

Menu Rancangan Tampilan Menu *Quiz* merupakan halaman yang berisi tentang beberapa soal latihan yang dikerjakan pengguna dalam mempelajari pengelan bagian tubuh manusia menggunakan tiga bahasa yaitu bahasa Indonesia, Lampung, dan Inggeris. Desain tampilan Rancangan Tampilan Menu *Quiz* dapat dilihat pada gambar 4.13.

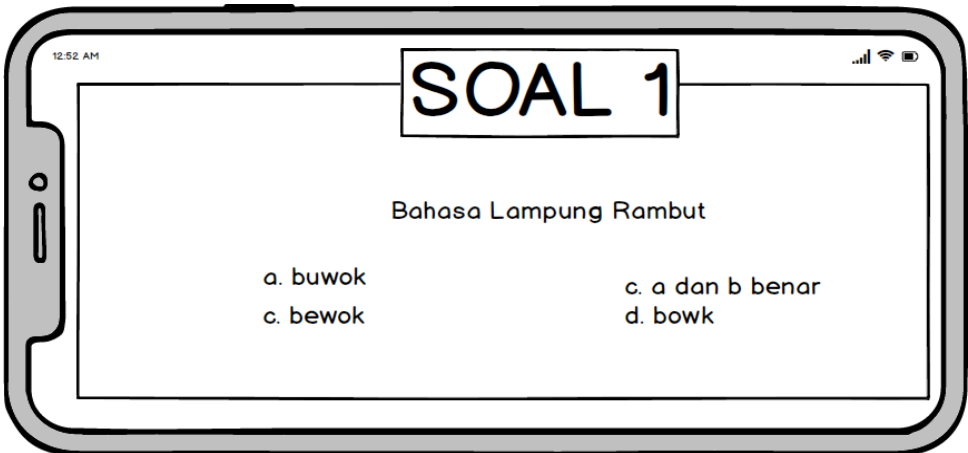

**Gambar 4.13 Desain Rancangan Tampilan Menu Quis**

1. Contoh soal 1

Bahasa lampung rambut

- 2. Pilihan jawaban
	- a. Buwok c. a dan b benar
	- b. Bewok d. bowk
- h. Menu Profil

Menu profil berisi tentang profil aplikasi pengenalan organ tubuh manusia menggunakan tiga bahasa. Menu Profil dapat dilihat pada gambar 4.14

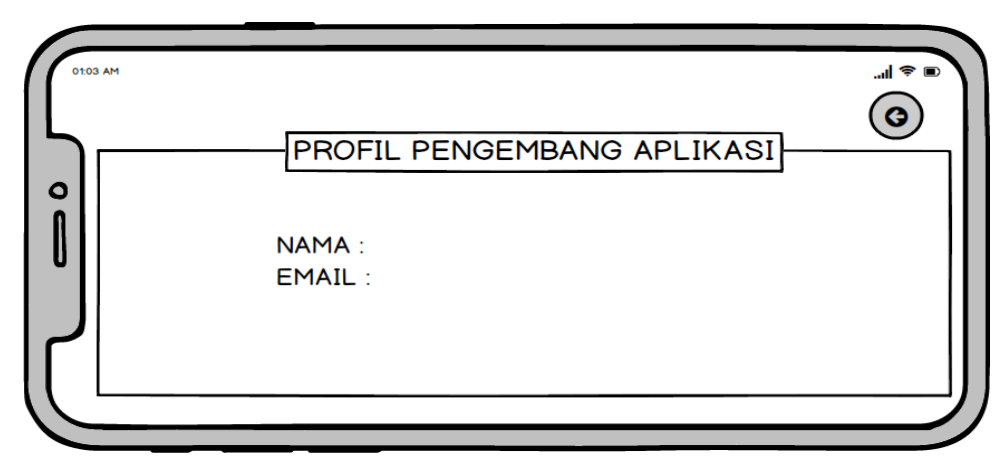

**Gambar 4.14 Desain Tampilan Menu Profil**

1. Teks

Profil pengembang aplikasi

2. Profil

Nama : Licardo Naperzon Email : licardo07@gmail.com

#### **4.4 Pembentukan** *Prototype*

Pada tahap inilah aplikasi dibuat dengan menggunakan bahasa pemrograman tertentu dan diuji bagaimana program berjalan.

1) Pembuatan aplikasi

Dalam penelitian ini aplikasi dibuat pada dasarnya dengan menggunakan *Adobe Flash* dan juga perangkat lunak penunjang yang telah dijelaskan pada sub bab analisis kebutuhan perangkat lunak. Sedangkan untuk bahasa pemrograman yang di gunakan adalah Java.

2) Pengujian aplikasi

Pengujian aplikasi dilakukan dengan menggunakan metode *blackbox testing*. Pengujian yang akan dilakukan yaitu dengan menguji lama waktu *loading* atau *respon time* dari masing masing halaman yang terdapat pada aplikasi. Pengujian dilakukan dengan menggunakan tiga buah perangkat yang berbeda yang memiliki spesifikasi dengan keriteria tinggi, sedang, dan rendah dilihat dari segi perangkat kerasnya. Berikut adalah ketiga perangkat tersebut dan spesifikasinya :

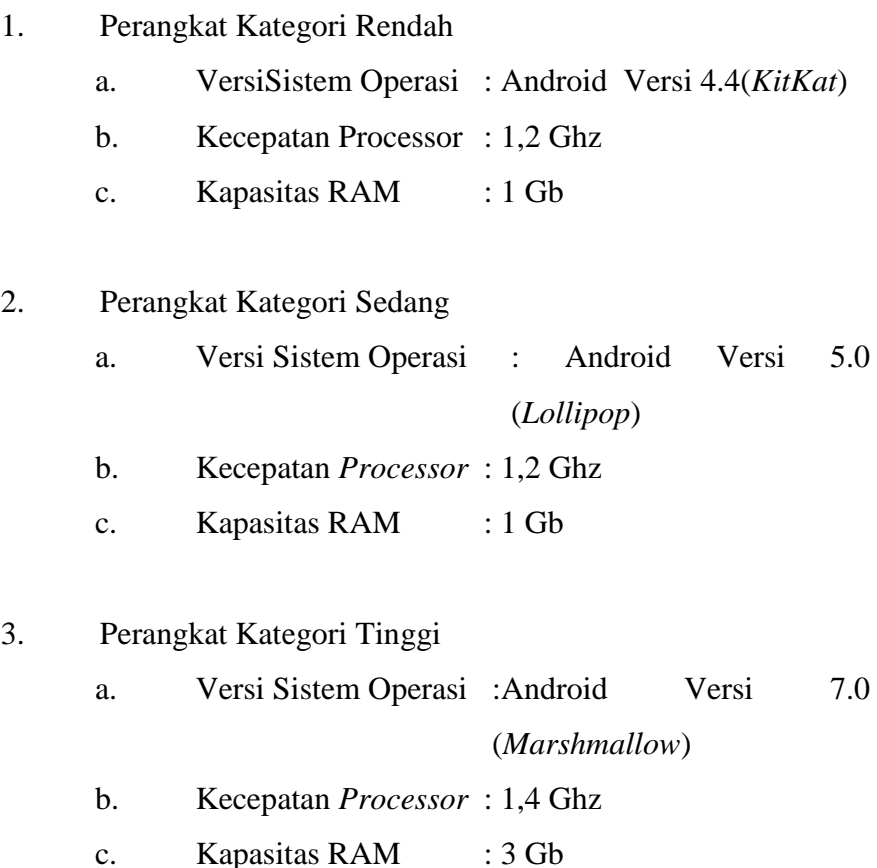

# **4.5 Penyerahan Sistem dan Umpan Balik**

Penyerahan sistem dan umpan balikmerupakan tahapan ketika aplikasi telah selesai dibuat. Aplikasi yang telah dibuat akandistribusikan melalui *Google Play Store* sehingga semua orang bisa mengunduhnya.

#### **4.6 Hasil Rancangan Program**

Pada bab ini di jelaskan mengenai hasil penelitian dan implementasi program dari berbagai proses yang telah di rancang pada bab 4.

#### **4.6.1 Halaman** *Splash Screen*

Berikut ini merupakan tampilan halaman *Splash Screen* yang menampilkan halaman pertama saat *user* mengakses aplikasi. Tampilan *Splash Screen* dapat dilihat pada gambar 4.15.

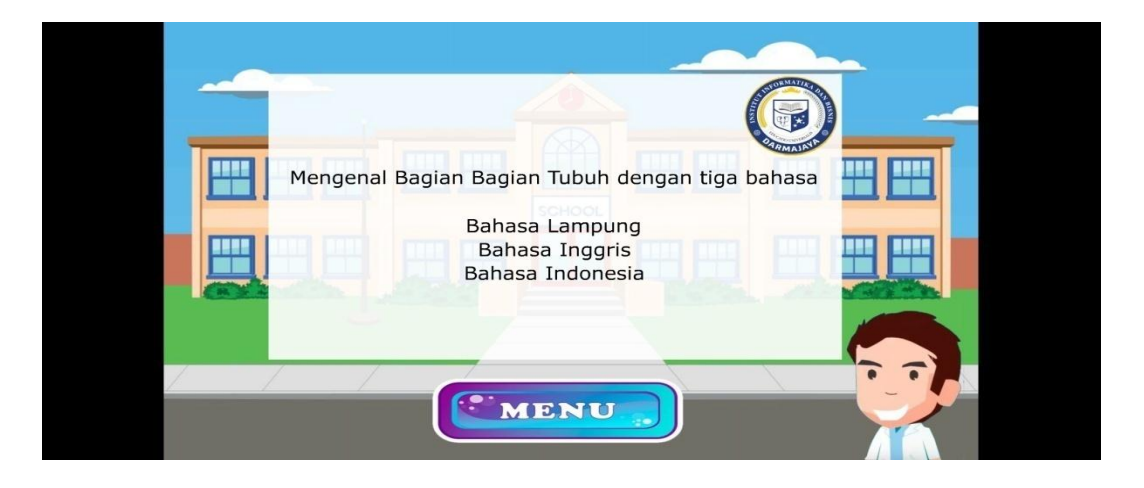

### **4.15 Gambar halaman** *splash screen*

#### **4.6.2 Halaman Menu Utama**

Berikut ini merupakan tampilan halaman menu utama user yang menampilkan halaman yang berisi tombol atau icon menu yang akan digunakan dalam aplikasi bahasa. Tampilan menu utama dapat dilihat pada gambar 4.16.

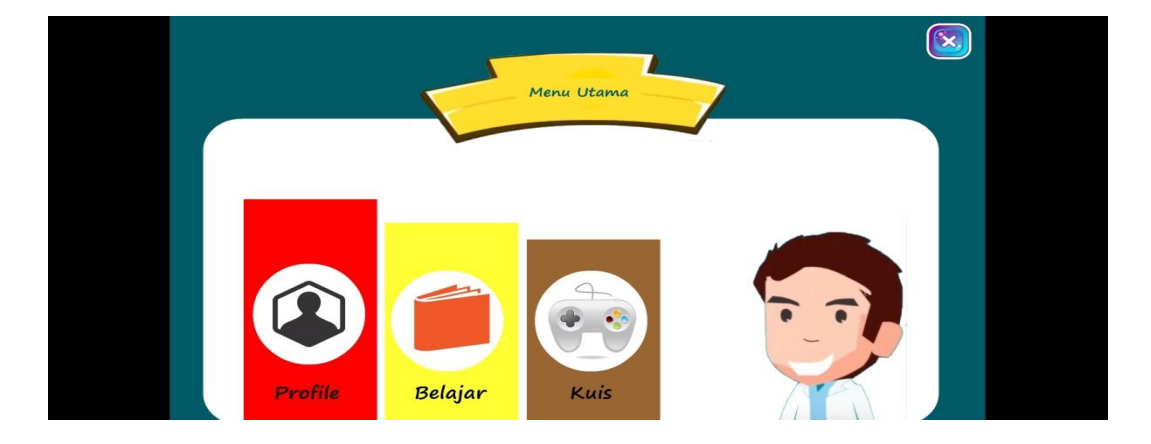

**4.16 Halaman menu utama**

#### **4.6.3 Halaman Menu Belajar**

Berikut ini merupakan tampilan halaman menu belajar yang menampilkan halaman menu yang berisi tentang materi bagian organ tubuh untuk dipelajari user dalam hal menjawab quiz pada aplikasi pengenalan bagian tubuh manusia menggunakan 3 bahasa. Tampilan menu belajar dapat dilihat pada gambar 4.17.

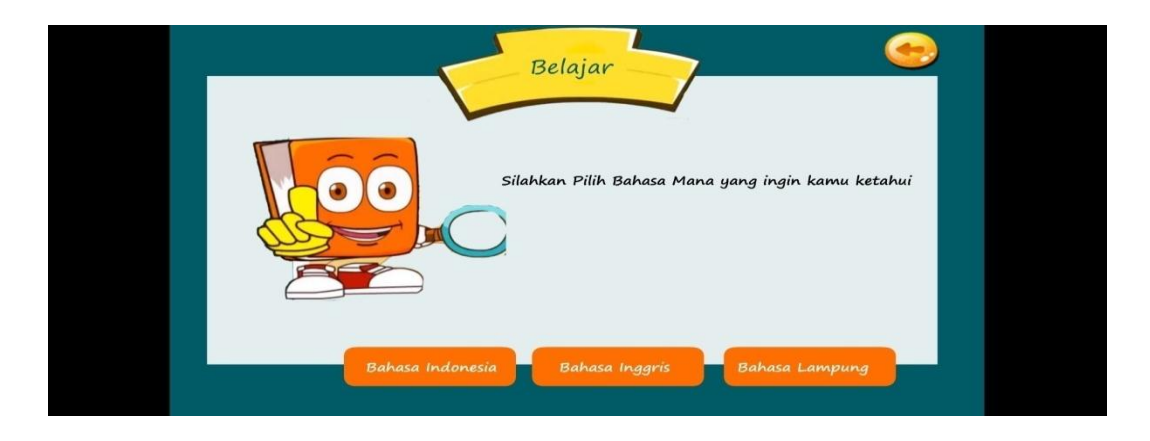

### **4.17 Halaman menu belajar**

#### **4.6.4 Halaman Menu Profil Bahasa Lampung**

Berikut ini merupakan tampilan halaman menu profil yang menampilkan halaman profil yang berisi tentang profil aplikasi pengenalan organ tubuh manusia menggunakan bahasa lampung. Tampilan menu belajar dapat dilihat pada gambar 4.18.

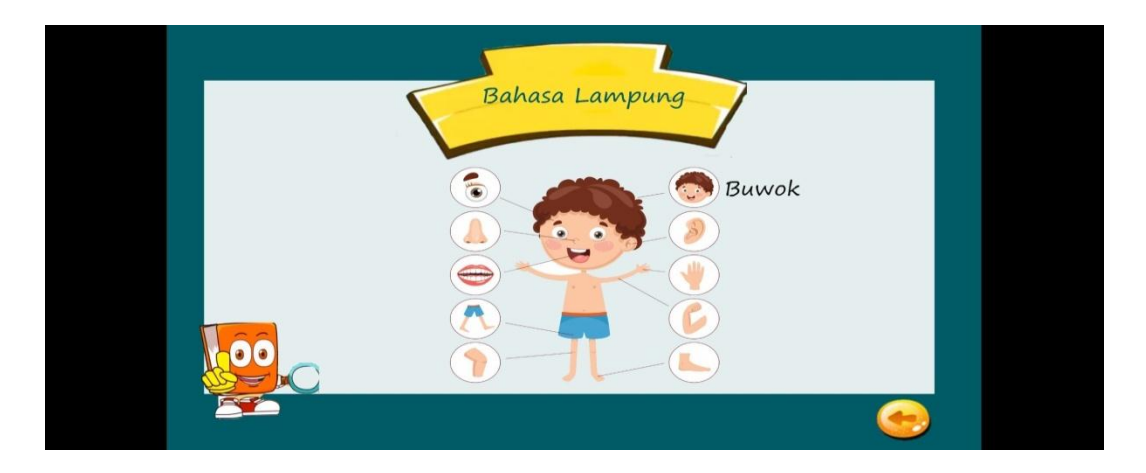

# **4.18 Halaman menu profil bahasa lampung**

#### **4.6.5 Halaman Menu Profil Bahasa Indonesia**

Berikut ini merupakan tampilan halaman menu profil yang menampilkan halaman profil yang berisi tentang profil aplikasi pengenalan organ tubuh manusia menggunakan bahasa indonesia. Tampilan menu belajar dapat dilihat pada gambar 4.19.

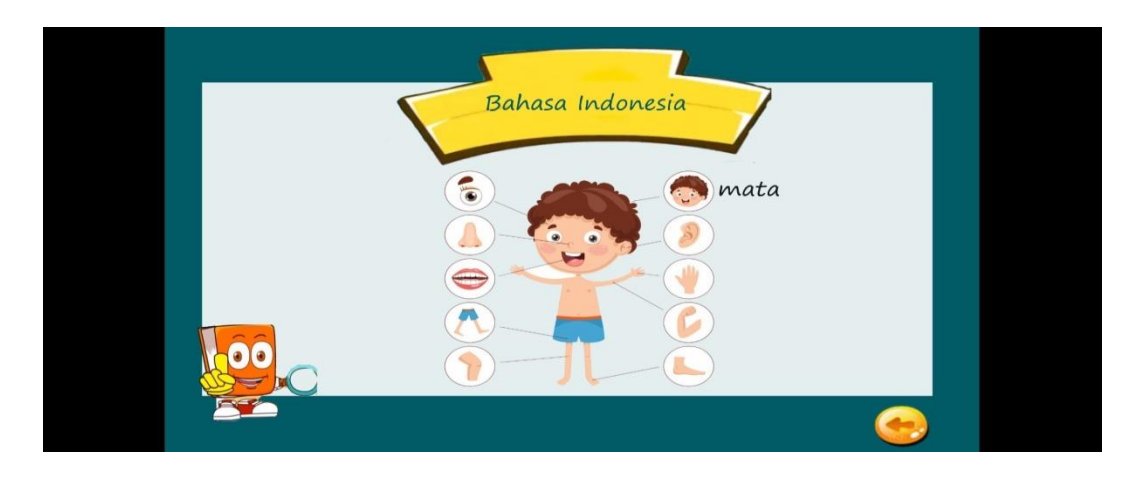

### **4.19 Halaman menu profil bahasa indonesia**

# **4.6.6 Halaman Menu Profil Bahasa Inggris**

Berikut ini merupakan tampilan halaman menu profil yang menampilkan halaman profil yang berisi tentang profil aplikasi pengenalan organ tubuh manusia menggunakan bahasa inggris. Tampilan menu belajar dapat dilihat pada gambar 4.20.

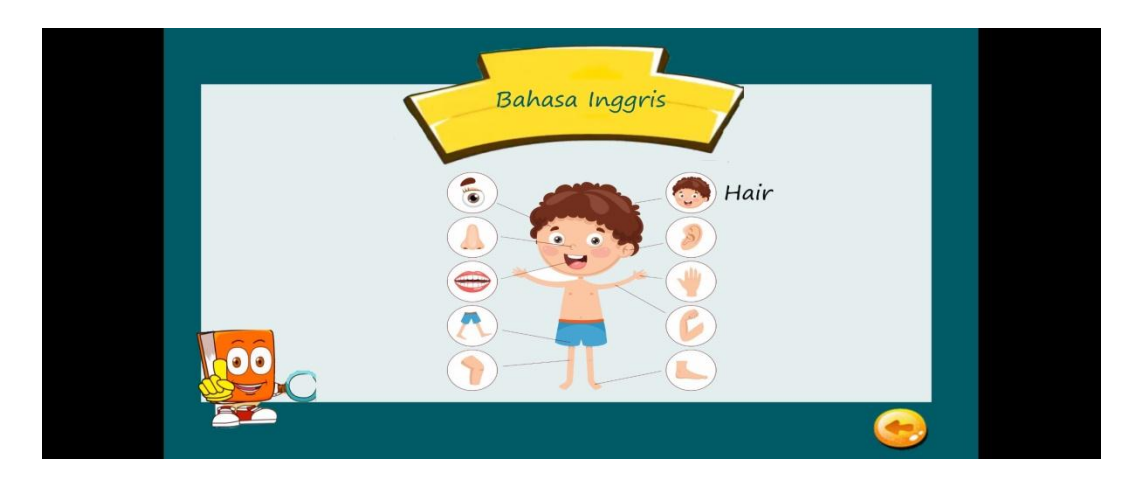

#### **4.20 Halaman menu profil bahasa inggris**

#### **4.6.7 Halaman Menu Petunjuk Soal**

Berikut ini merupakan tampilan halaman menu petunjuk soal yang akan dikerjakan menggunakan tiga bahasa. Tampilan menu petunjuk soal dapat dilihat pada gambar 4.21.

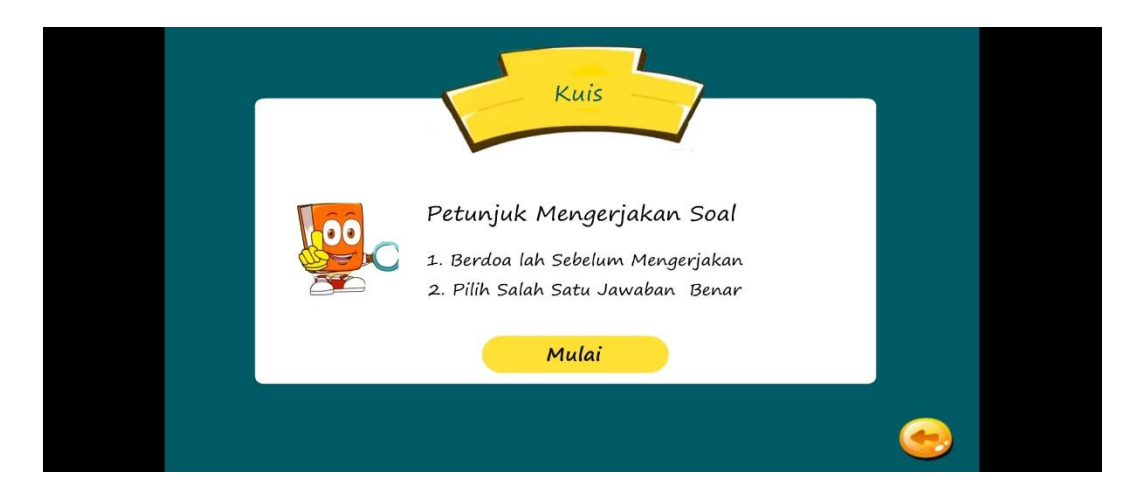

# **4.21 Halaman menu petunjuk soal**

# **4.6.8 Halaman Menu Contoh Soal Kuis**

Berikut ini merupakan tampilan halaman menu contoh soal kuis yang menampilkan soal-soal kuis yang berisi pengenalan organ tubuh manusia menggunakan tiga bahasa. Tampilan menu contoh soal kuis dapat dilihat pada gambar 4.22.

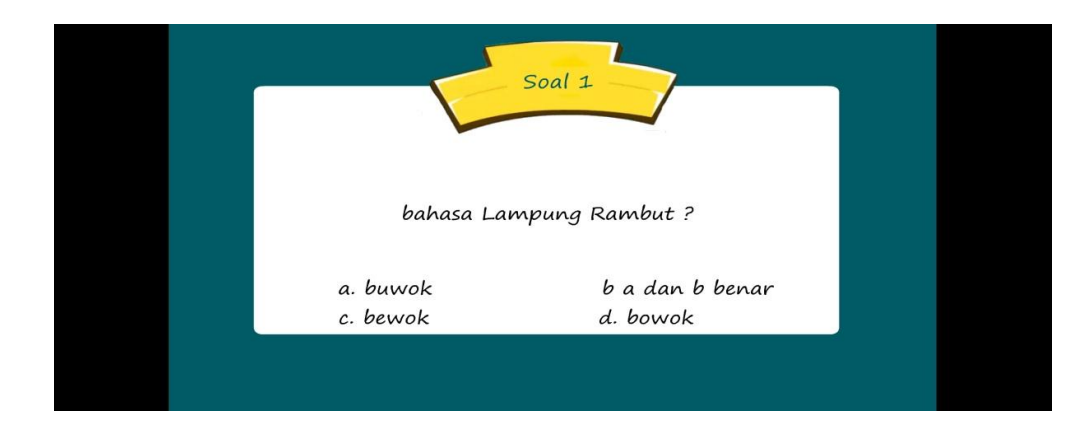

### **4.22 Halaman menu contoh soal quiz**

#### **4.6.9 Tahapan Pembuatan** *Splash Screen*

Tahap ini adalah tahap yang akan muncul pertama kali dalam pembuatan media pembelajaran tentang pengenalan organ tubuh manusia menggunakan tiga bahasa (bahasa lampung, bahasa indonesia, bahasa inggris). Tampilan tahap pembuatan *Splash Screen* dapat dilihat pada gambar 4.23.

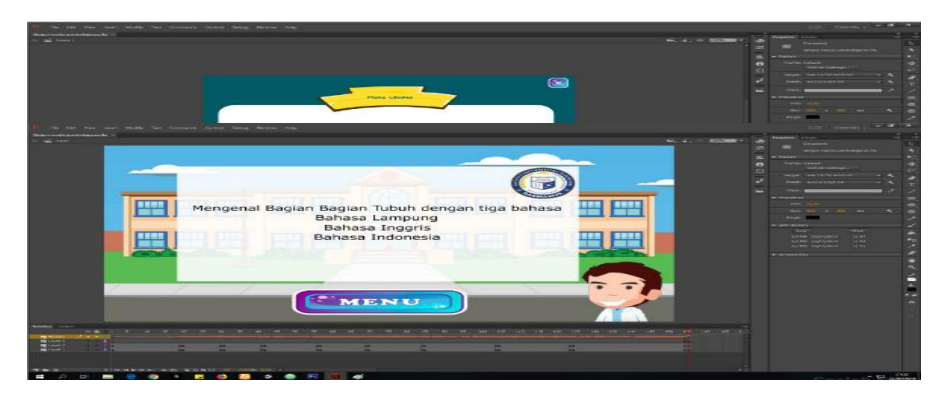

**Gambar 4.23 Tahap pembuatan** *splash screen*

### **4.6.10 Tahapan Pembuatan Menu Utama**

Setelah tahap pembuatan *Splash Screen* selesai dilakukan tahap selanjutnya yaitu pembuatan menu utama merupakan tampilan halaman menu utama user yang menampilkan halaman yang berisi tombol atau icon menu yang akan digunakan dalam aplikasi bahasa. Tampilan tahap pembuatan menu utama dapat dilihat pada gambar 4.24.

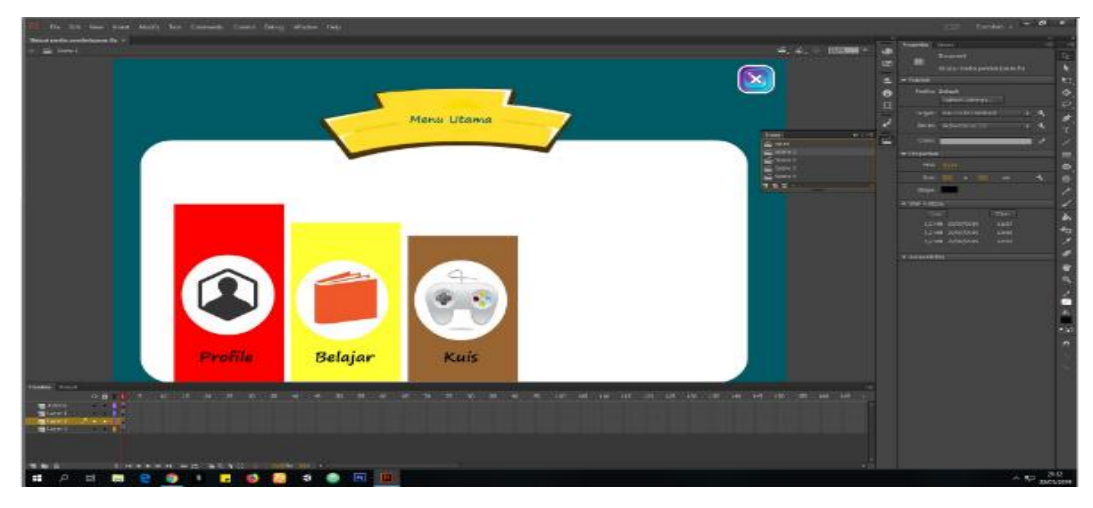

**Gambar 4.24 Tahap pembuatan menu utama**

#### **4.6.11 Tahapan Pembuatan Menu Profil**

Setelah tahap pembuatan menu utama selesai dilakukan tahap selanjutnya yaitu pembuatan menu profil merupakan tampilan biodata dari user. Tampilan tahap pembuatan menu profil dapat dilihat pada gambar 4.25.

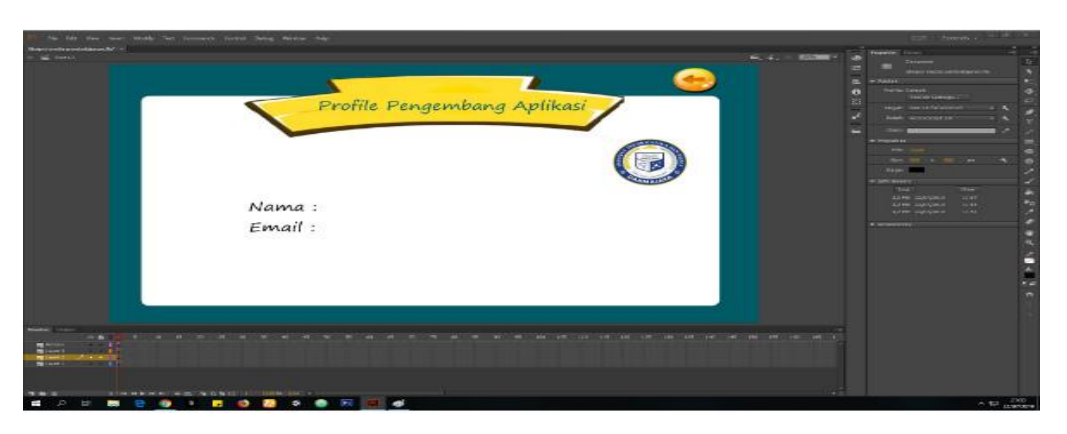

**Gambar 4.25 Tahap pembuatan menu profil**

#### **4.6.12 Tahapan Pembuatan Menu Belajar**

Setelah tahap pembuatan menu profil selesai dilakukan tahap selanjutnya yaitu pembuatan menu belajar merupakan halaman menu yang berisi tentang materi bagian organ tubuh untuk dipelajari user dalam hal menjawab quiz pada aplikasi pengenalan bagian tubuh manusia menggunakan 3 bahasa. Tampilan tahap pembuatan menu belajar dapat dilihat pada gambar 4.26.

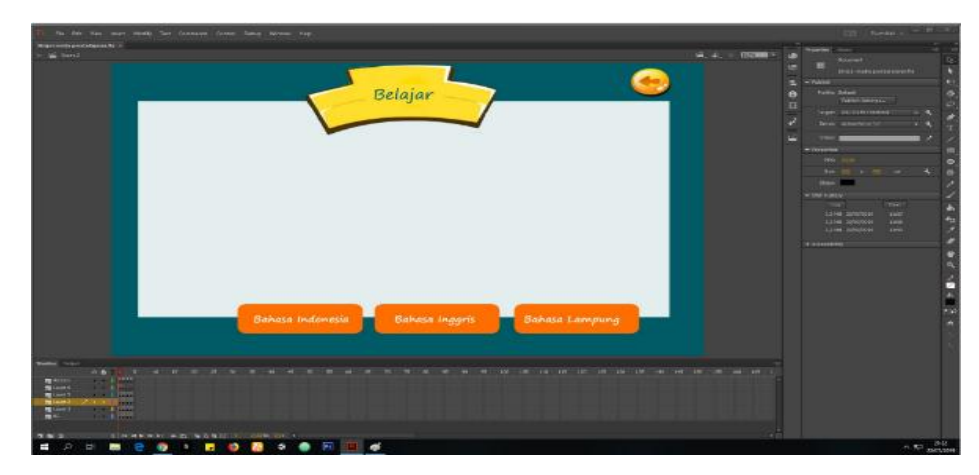

**Gambar 4.26 Tahap pembuatan menu belajar**

#### **4.6.13 Tahapan Pembuatan Menu Soal Quiz**

Setelah tahap pembuatan menu belajar selesai dilakukan tahap selanjutnya yaitu pembuatan menu soal quiz halaman menu yang berisi tentang soal-soal quiz bagian organ tubuh manusia menggunakan 3 bahasa. Tampilan tahap pembuatan menu soal quiz dapat dilihat pada gambar 4.27.

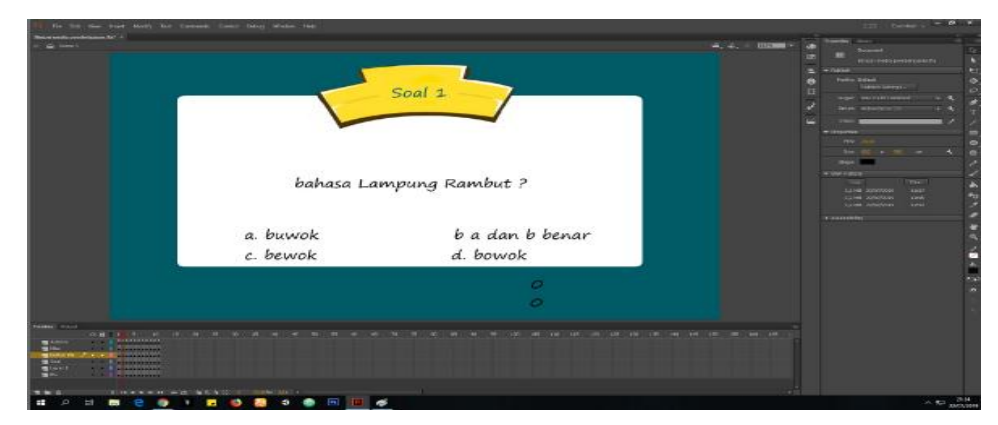

**Gambar 4.27 Tahap pembuatan menu soal quiz**

#### **4.7 Pengujian Sistem Perangkat Lunak**

Proses pengujian sistem perangkat lunak dilakukan dengan menggunakan metode Metode *Black Box Testing,* yang merupakan salah satu cara pengujian perangkat lunak yang mengutamakan pengujian terhadap kebutuhan fungsi dari suatu program dengan menemukan kesalahan fungsi pada perangkat lunak tersebut. Dalam tahap pengujian aplikasi ini dilakakukan pada berberapa perangkat *mobile* dengan spesifikasi yang berbeda-beda.

# **4.7.1 Pengujian Instalasi**

Pengujian instalasi dilakukan apakah aplikasi yang telah dibuild dapat berjalan diatas sistem operasi Android. Hasil dari pengujian instalasi dapat dilihat pada tabel 4.11

| No. | <b>Brand</b>                        | <b>Spesifikasi</b>                                                                                                    | <b>Hasil Pengujian</b>                                                                                                    | Keterangan      |
|-----|-------------------------------------|----------------------------------------------------------------------------------------------------|----------------------------------------------------------------------------------------------------|-----------------|
| 1.  | Xiaomi<br>Redmi<br>Note<br>3<br>Pro | Ram 3 GB<br>Android Marshmallow<br>6.0<br>Octa-core $(4\times2.3)$ GHz<br>$\&$<br>Mongoose<br>$4\times1.6$<br>GHz Cortex-A53)<br>Display 5.5 inch | 14:10<br>M<br>Skripsi media pembelajaran<br>Apakah Anda ingin memasang aplikasi<br>ini? Aplikasi akan memiliki akses ke:<br>ambil gambar dan video<br>$\circ$<br>akses lokasi akurat (berbasis jaringan dan<br>GPS)<br>akses perkiraan lokasi (berbasis jaringan)<br>rekam audio<br>baca konten simpanan USB Anda<br>ubah/hapus isi penyimpanan USB<br>baca identitas dan status ponsel<br>$\mathbf{t}_\bullet$<br><b>BATAL</b><br><b>INSTA</b> | <b>BERHASIL</b> |
| 2.  | Xiomi<br>Redmi<br>Note 4X           | Ram 4 GB<br>Android Marshmallow<br>6.0<br>Deca core 2,11<br>GHz<br>Cortex-A72<br>Display 5.5 inch                                                 | 14:10<br>CD 参加品质(D<br>Skripsi media pembelajaran<br>M<br>Apakah Anda ingin memasang aplikasi<br>ini? Aplikasi akan memiliki akses ke:<br>ambil gambar dan video<br>Đ<br>akses lokasi akurat (berbasis jaringan dan<br>GPS)<br>akses perkiraan lokasi (berbasis jaringan)<br>rekam audio<br>ò<br>baca konten simpanan USB Anda<br>$\Box$<br>ubah/hapus isi penyimpanan USB<br>baca identitas dan status ponsel<br>$\mathbf{t}$<br>BATAL INSTA    | <b>BERHASIL</b> |
| 3.  | Oppo<br>A57                         | <b>RAM 3 GB</b><br>Android Marshmallow<br>6.0<br>1.4<br>GHz<br>Octa-core<br>Cortex-A53                                                            | 2021年11月10日<br>$14:10^{-8}$<br>P B P<br>Skripsi media pembelajaran<br>м<br>Apakah Anda ingin memasang aplikasi<br>ini? Aplikasi akan memiliki akses ke:<br>ambil gambar dan video<br>$\blacksquare$<br>akses lokasi akurat (berbasis jaringan dan<br>GPS)<br>akses perkiraan lokasi (berbasis jaringan)<br>rekam audio<br>٠<br>baca konten simpanan USB Anda<br>$\hfill$<br>ubah/hapus isi penyimpanan USB                                      |                 |

**Tabel 4.11 pengujian instalasi**

L baca identitas dan status ponsel

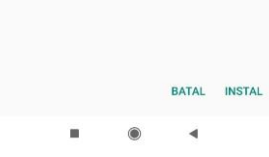

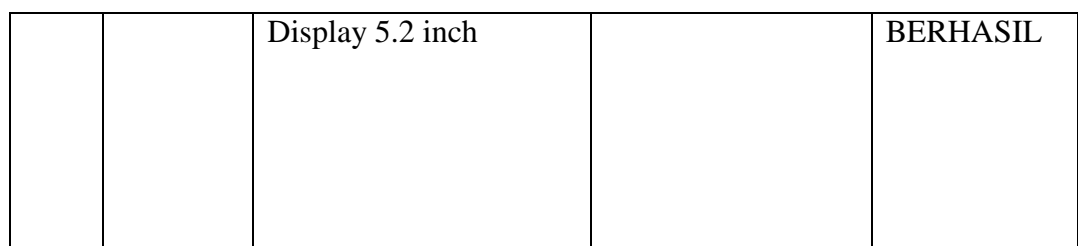

# **4.7.2 Pengujian Penggunaan**

Pada tahapan pengujian penggunaan, akan dilakukan pengujian dibeberapa smartphone dengan cara sebagai berikut: Hasil dari pengujian dapat dilihat pada tabel 4.12

| N <sub>o</sub> | <b>Brand</b>                                        | <b>Spesifikasi</b>                                                                                                    | <b>Hasil Pengujian</b>          | Keteranga<br>$\mathbf n$ |
|----------------|-----------------------------------------------------|----------------------------------------------------------------------------------------------------|---------------------------------|--------------------------|
| 1.             | Xiaom<br>$\mathbf{1}$<br>Redmi<br>Note 3<br>Pro     | Ram 3 GB<br>Android<br>Marshmallo<br>w 6.0<br>Octa-core<br>$(4\times2.3)$ GHz<br>Mongoose<br>$\&$<br>$4\times1.6$<br>GHz Cortex-<br>A53)<br>Display $5.\overline{5}$<br>inch | Bahasa Indonesia<br>Mata<br>o o | <b>BERHASI</b><br>L      |
| 2.             | Xiaom<br>$\mathbf{1}$<br>Redmi<br><b>Note</b><br>4X | Ram 4 GB<br>Android<br>Marshmallo<br>w 6.0<br>Deca<br>core<br>2,11<br>GHz<br>Cortex-A72<br>Display 5.5                                                                       | Bahasa Indonesia<br>Mata        | <b>BERHASI</b><br>L      |

**Tabel 4.12 Pengujian Pada Halaman Pencarian**

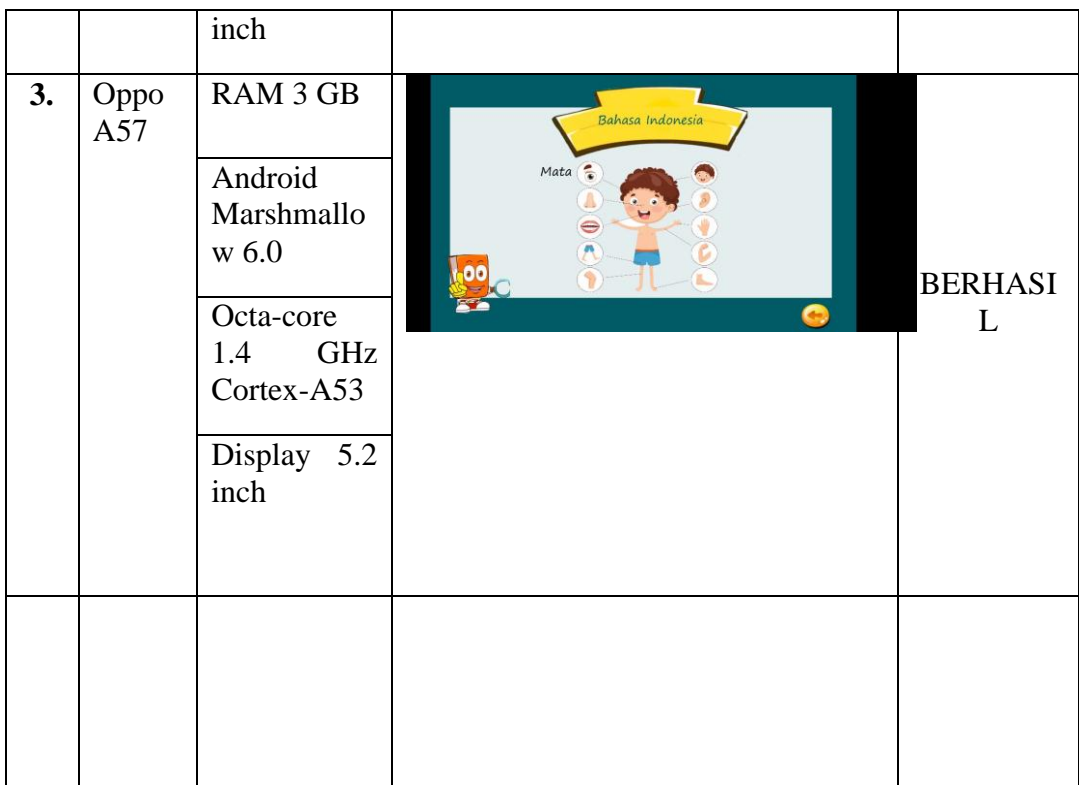

# **4.7.3 Pengujian Performansi**

Pengujian performansi *perangkat lunak* dapat dilihat pada tabel 4.13

**Tabel 4.13 pengujian performansi**

| N <sub>0</sub> | <b>Brand</b>            | <b>Spesifikasi</b>                              | <b>Hasil Pengujian</b>                       |                                                                                    | Keterangan      |
|----------------|-------------------------|-------------------------------------------------|----------------------------------------------|------------------------------------------------------------------------------------|-----------------|
| 1.             | Xiaomi                  | Ram 3 GB                                        | $\mathbb{R}$<br>$16034$<br>$13:49$ $\bullet$ | $\circledcirc$ and $\circledcirc$ and $\circledcirc$ $\circledcirc$ $\circledcirc$ |                 |
|                | Redmi                   |                                                 | K<br>Info apl                                |                                                                                    |                 |
|                | 3<br><b>Note</b><br>Pro | Android<br>Marshmallow                          | Nama apl                                     | Skripsi media<br>pembelajaran                                                      |                 |
|                |                         | 6.0                                             | Versi apl                                    | 1.0.0                                                                              |                 |
|                |                         | Octa-core                                       | Nama APK                                     | air.Skripsimediapembel<br>ajaran                                                   |                 |
|                |                         | <b>GHz</b><br>$(4 \times 2.3)$<br>Mongoose<br>& | Sumber instalasi                             | Pemasang paket                                                                     | <b>BERHASIL</b> |
|                |                         | <b>GHz</b><br>$4\times1.6$                      | Waktu instal                                 | 2019/09/03 14:10:23                                                                |                 |
|                |                         | $Cortex-A53$                                    | Sumber pembaruan terakhir                    | Pemasang paket                                                                     |                 |

Waktu pembaruan<br>terakhir

 $\blacksquare$ 

 $\bullet$ 

2019/09/03 14:10:23

 $\blacktriangleleft$ 

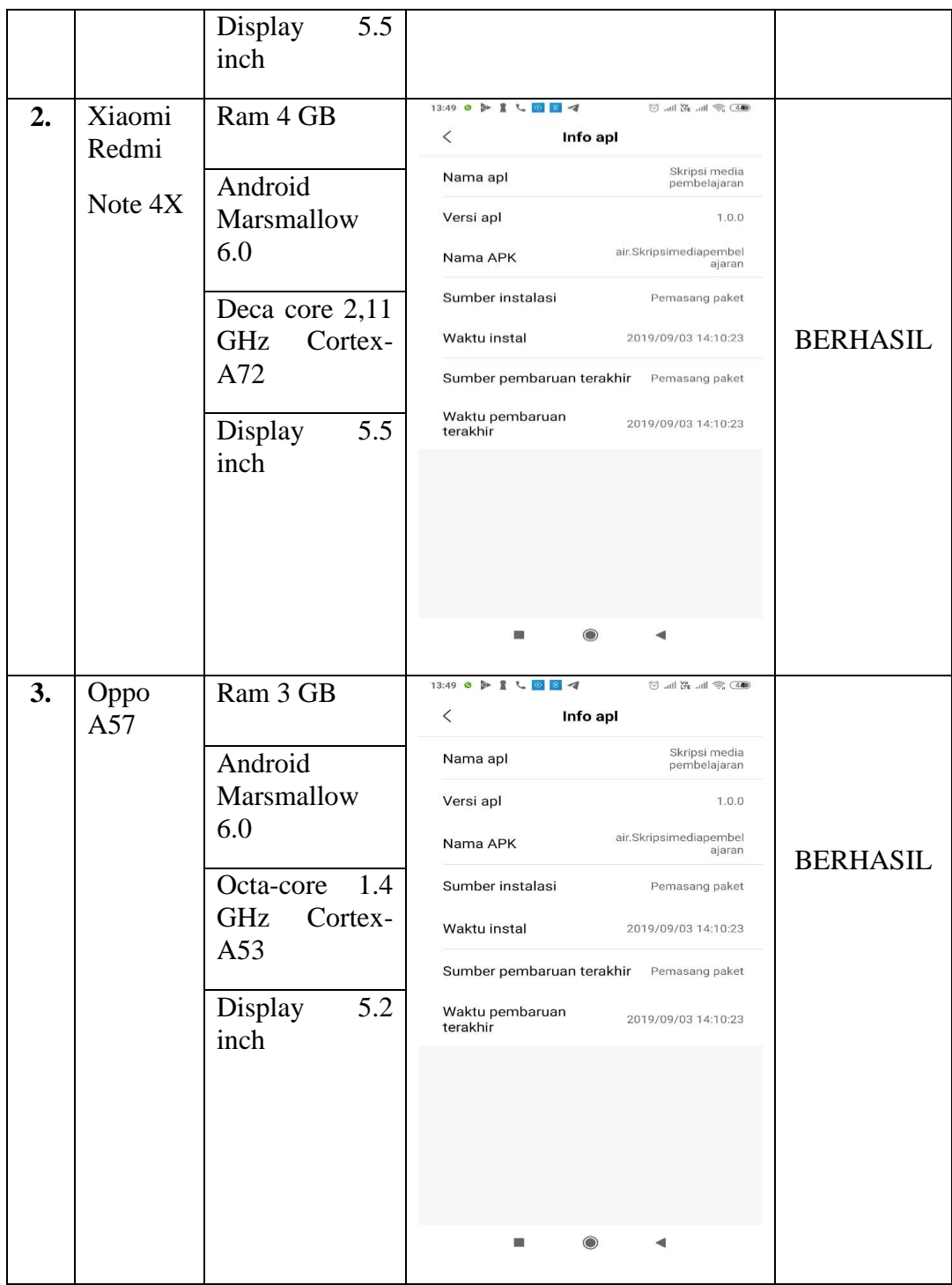

# **4.7.4 Pengujian Antarmuka**

Pengujian antarmuka *perangkat lunak* dapat dilihat pada tabel 4.14

| N <sub>o</sub> | <b>Brand</b>                         | <b>Spesifikasi</b>                                                                                                    | <b>Hasil Pengujian</b>                                                                                                    | <b>Keterangan</b> |
|----------------|--------------------------------------|----------------------------------------------------------------------------------------------------|----------------------------------------------------------------------------------------------------|-------------------|
| $\mathbf{1}$   | Xiaomi<br>Redmi<br>Note 3<br>Pro     | Ram 3 GB<br>Android<br>Marshmallow<br>6.0<br>Octa-core<br>$(4 \times 2.3$ GHz<br>Mongoose &<br>$4\times1.6$<br>GHz<br>Cortex-A53)<br>5.5<br>Display<br>inch | ø<br><b>WHITE</b><br>囲<br>Mengenal Bagian Bagian Tubuh dengan tiga bahasa<br>Bahasa Lampung<br>田<br>Bahasa Inggris<br>Bahasa Indonesia<br>⊞   ⊞I<br>MENU     | <b>BERHASIL</b>   |
| $\overline{2}$ | Xiaomi<br>Redmi<br><b>Note</b><br>4X | Ram 4 GB<br>Android<br>Marsmallow<br>6.0<br>Deca<br>core<br>2,11<br>GHz<br>Cortex-A72<br>Display<br>5.5<br>inch                                             | GF<br>囲<br><b>m   III</b><br>Mengenal Bagian Bagian Tubuh dengan tiga bahasa<br>Bahasa Lampung<br>Bahasa Inggris<br>圖<br>m   m  <br>Bahasa Indonesia<br>MENU | <b>BERHASIL</b>   |
| $\overline{3}$ | Oppo<br>A57                          | Ram 3 GB<br>Android<br>Marsmallow<br>6.0                                                                                                    |                                                                                                    |                   |

**Tabel 4.14 antarmuka** *perangkat lunak*

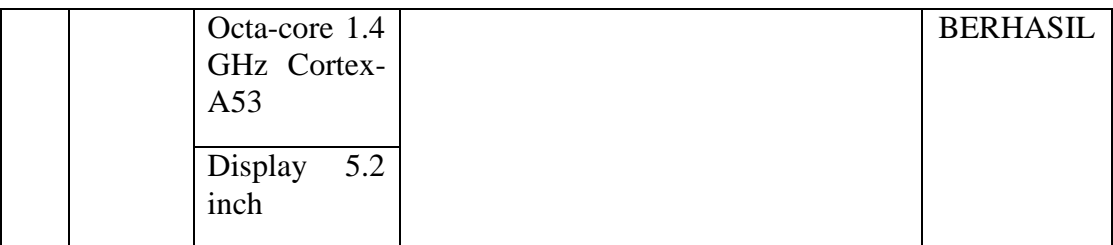

# **4.7.5 Pengujian Sistem Operasi Minimum**

Pengujian ini dilakukan untuk mengetahui dapat atau tidaknya jika aplikasi diinstall di perangkat *smartphone* yang memiliki sistem operasi Android *platform* dibawah minimum. Hasil pengujian dapat dilihat pada tabel 4.15.

# **Tabel 4.15 pengujian sistem operasi minimum**

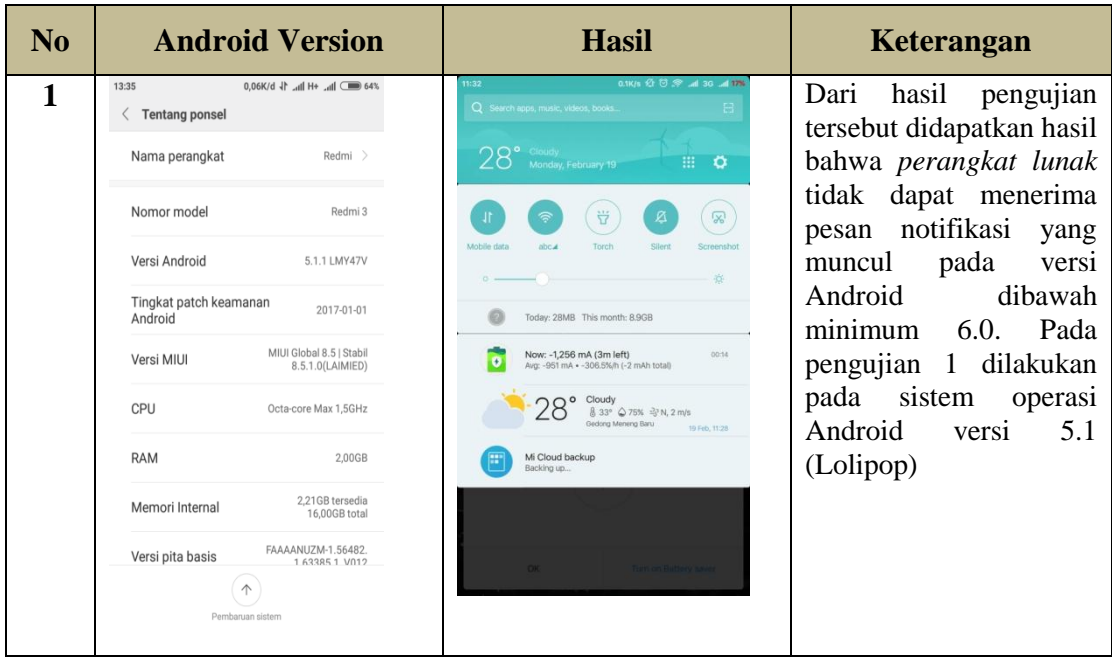

#### **4.8 Kelebihan dan Kekurangan Perangkat Lunak**

Kelebihan dari Perangkat Lunak ini adalah sebagai berikut:

- 1. Pada perangkat lunak yang berbentuk aplikasi ini dapat diinstal pada smartphone merek apapun yang sudah berbasis Android versi 2.2 keatas.
- 2. Aplikasi ini dapat menjadi alternatif anak sekolah dasar dalam belajar tentang pengenalan organ tubuh manusia menggunakan tiga bahasa (bahasa lampung, bahasa indonesia dan bahasa inggris).

Kelemahan dari Perangkat Lunak ini adalah sebagai berikut:

1. Perangkat Lunak informasi produk makanan dan minuman halal atau haram ini hanya dapat dijalankan pada smartphone yang berbasis sistem operasi *Android.*

2. Aplikasi ini jika digunakan pada versi Android dibawah minimum 6.0 akan sedikit lambat dalam penggunaannya.

# **BAB V**

#### **KESIMPULAN DAN SARAN**

#### **5.1 Kesimpulan**

Berdasarkan latar belakang serta pembahasan pada bab-bab sebelumnya maka dapat disimpulkan bahwa :

- 1. Dengan adanya media pembelajaran berbasis android dengan tiga Bahasa dapat membantu anak-anak memahami Bahasa dasar dari bagian tubuh yang ada pada manusia, sehingga siswa-siswi dapat memahami arti dari bagian tubuh pada manusia.
- 2. Dengan adanya media pembelajaran yang dibuat dapat meningkatkan minat belajar terutama yaitu Bahasa Lampung, Inggris, Indonesia sehingga diharapkan siswa-siswi dapat memahami dan mengerti terutama Bahasa inggris karna sebagai Bahasa internasioanal dan bahsa lampung sebagai Bahasa daerah.

#### **5.2 Saran**

Saran yang diberikan sesuai adanya penelitian yang telah di lakukan adalah :

- 1. Media pembelajaran ini semoga dapat dikembangkan kembali agar konten yang diberikan bisa lebih menarik.
- 2. Media pembelajaran bisa menjadi penunjang pembelajaran tambahan agar lebih menarik minat anak dalam mempelajari Bahasa inggris karna sebagai Bahasa internasional dan Bahasa daerah Lampung.
## **DAFTAR PUSTAKA**

- Sari, Yuni Puspita, and Fakultas Ilmu Komputer. 2016. "MEMBANGUN KAMUS OBSTETRI BERBASIS ANDROID". 16(1): 65–73.
- Arfida, S., and Hariyanto Wibowo. 2018. "PENYEBARAN LOKASI GURU SEKOLAH DASAR NEGERI BERSERTIFIKASI PROVINSI LAMPUNG MENGGUNAKAN." 18(2).
- Afifi, A.F., & Amnah. (2017). Pemanfaatan Media Pembelajaran Berbasis Cloud Computing Menggunakan Edmodo Pada Sma Al-Kautsar. *Prosiding Seminar Nasional IIB Darmajaya, 1*, 1–7.
- Aprianti, W., & Umi, M. (2016). Sistem Informasi Kepadatan Penduduk Kelurahan Atau Desa Studi Kasus Pada Kecamatan Bati-Bati. *Jurnal Sains dan Informatika, 2*(1), 21-28.
- Arfida, S., & Harahap, R.E. (2014). Implementasi Media Pembelajaran Teknik Pengkodean Barcode Berbasis Multimedia. *Proseding Seminar Bisnis & Teknologi IIB Darmajaya*,407-420.
- Bentelu, A.S., Steven, S., & Oktavian,L. (2016). Animasi 3 Dimensi Pencegahan Cyber Crime (Studi Kasus : Kota Manado). *E-Journal Teknik Informatika,8*(1), 4-7.
- Binanto, I. (2010). Multimedia Digital Dasar Teori dan Pengembangannya. Yogyakarta:ANDI
- Farida, A. (2016). Penerapan Model Pembelajaran Arcs (Attention, Relevance, Confidence, Satisfaction) Pada Mata Kuliah Matematika Diskrit Di Program. *Jurnal Sains Tech Politeknik Indonusa Surakarta,1*(5),41-47.
- Huda, N.,&Purwaningtias, F. (2017). Pemanfaatan Teknologi Augmented Reality (Ar) Pembelajaran Matematika Menggunakan 3 (Tiga) Bahasa Pada Tingkat Sekolah Dasar Berbasis Android. *Prosiding Seminar Nasional IIB Darmajaya, 1*(1),1–9.
- Murtiwiyati.,& Lauren, G. (2013). Rancang Bangun Aplikasi Pembelajaran Budaya Indonesia Untuk Anak Sekolah Dasar berbasis Android. *Jurnal Ilmiah Komputasi*, *12*(2), 2-12.
- Purwandari, E.P., Anggriani, K., &Noperman, F. (2016). Peningkatan Keterampilan Guru Sd Dalam Pembuatan Media Animasi.*Jurnal Rekrusif, 4*(3),272-276.
- Tamagola, R., & Wintoro, P.B. (2017). Visualisasi 3d Aset Kendaraan Tempur Brigade Infanteri 3 Marinir Lampung Berbasis.*Prosiding Seminar Nasional IIB Darmajaya, 1*, 44-55.
- Widiartha, A.D., Kendengis, Y., & Radion, K. (2016). Aplikasi Pembelajaran Bahasa Mandarin Menggunakan Flash pada Android. *Jurnal Infra, 4*(2), 1-5.
- Wulansari, O.D.E., Zaini, TM.,& Bahri, B. (2013). Penerapan teknologi augmented reality pada media pembelajaran 1. *Jurnal Informatika*, *13*(1), 1- 11.
- Yohana, A. (2011). Studi Tentang Media Pembelajaran Yang Digunakan Pada Mata Pelajaran Seni Budaya Bidang Seni Rupa di SMP N 1 Probolinggo. *Universitas Negeri Malang*.

#### **LAMPIRAN KODING**

stop();

```
button_3.addEventListener(MouseEvent.CLICK, fl_ClickToGoToScene_2);
function fl_ClickToGoToScene_2(event:MouseEvent):void
{
       MovieClip(this.root).gotoAndPlay(1, "Scene 1");
}
button_3.addEventListener(MouseEvent.CLICK, fl_ClickToStopAllSounds);
function fl_ClickToStopAllSounds(event:MouseEvent):void
{
       SoundMixer.stopAll();
}
stop();
button_2.addEventListener(MouseEvent.CLICK, fl_ClickToGoToScene);
function fl_ClickToGoToScene(event:MouseEvent):void
{
       MovieClip(this.root).gotoAndPlay(1, "Scene 2");
}
button_5.addEventListener(MouseEvent.CLICK, fl_ClickToGoToScene_4);
function fl_ClickToGoToScene_4(event:MouseEvent):void
{
       MovieClip(this.root).gotoAndPlay(1, "Scene 3");
}
button_4.addEventListener(MouseEvent.CLICK, fl_ClickToGoToScene_8);
function fl_ClickToGoToScene_8(event:MouseEvent):void
{
       MovieClip(this.root).gotoAndPlay(1, "Scene 4");
```
}

```
button_57.addEventListener(MouseEvent.CLICK, fl_ClickToGoToScene_10);
function fl_ClickToGoToScene_10(event:MouseEvent):void
{
       NativeApplication.nativeApplication.exit();
}
stop();
button_1.addEventListener(MouseEvent.CLICK, fl_ClickToGoToAndStopAtFrame);
functioZn fl_ClickToGoToAndStopAtFrame(event:MouseEvent):void
{
       gotoAndStop(2);
}
button_8.addEventListener(MouseEvent.CLICK, fl_ClickToGoToScene_7);
function fl_ClickToGoToScene_7(event:MouseEvent):void
{
       MovieClip(this.root).gotoAndPlay(1, "Scene 1");
}
button_10.addEventListener(MouseEvent.CLICK, fl_ClickToGoToAndStopAtFrame_3);
function fl_ClickToGoToAndStopAtFrame_3(event:MouseEvent):void
{
       gotoAndStop(3);
}
button_12.addEventListener(MouseEvent.CLICK, fl_ClickToGoToAndStopAtFrame_5);
function fl_ClickToGoToAndStopAtFrame_5(event:MouseEvent):void
{
       gotoAndStop(4);
}
```
stop();

```
button_13.addEventListener(MouseEvent.CLICK, fl_ClickToGoToAndStopAtFrame_6);
function fl_ClickToGoToAndStopAtFrame_6(event:MouseEvent):void
{
       gotoAndStop(1);
}
stop();
button_6.addEventListener(MouseEvent.CLICK, fl_ClickToGoToScene_5);
function fl_ClickToGoToScene_5(event:MouseEvent):void
{
       MovieClip(this.root).gotoAndPlay(1, "Scene 1");
}
stop();
benar.visible=false;
salah.visible=false;
totalbenar.visible=false;
totalsalah.visible=false;
button_15.addEventListener(MouseEvent.CLICK, fl_ClickToGoToAndStopAtFrame_12);
function fl_ClickToGoToAndStopAtFrame_12(event:MouseEvent):void
{
       gotoAndStop(3);
       benar.nextFrame();
       totalbenar.nextFrame();
}
button_16.addEventListener(MouseEvent.CLICK, fl_ClickToGoToAndStopAtFrame_13);
```
function fl\_ClickToGoToAndStopAtFrame\_13(event:MouseEvent):void

{

button\_55.addEventListener(MouseEvent.CLICK, fl\_ClickToGoToAndStopAtFrame\_53); function fl\_ClickToGoToAndStopAtFrame\_53(event:MouseEvent):void

{

gotoAndStop(1);

}

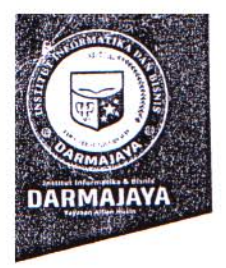

#### **SURAT KEPUTUSAN REKTOR IIB DARMAJAYA** NOMOR: SK.0201/DMJ/DFIK/BAAK/IV-19 Tentang Dosen Pembimbing Skripsi Semester Genap TA.2018/2019 Program Studi S1 Teknik Informatika

### REKTOR IIB DARMAJAYA

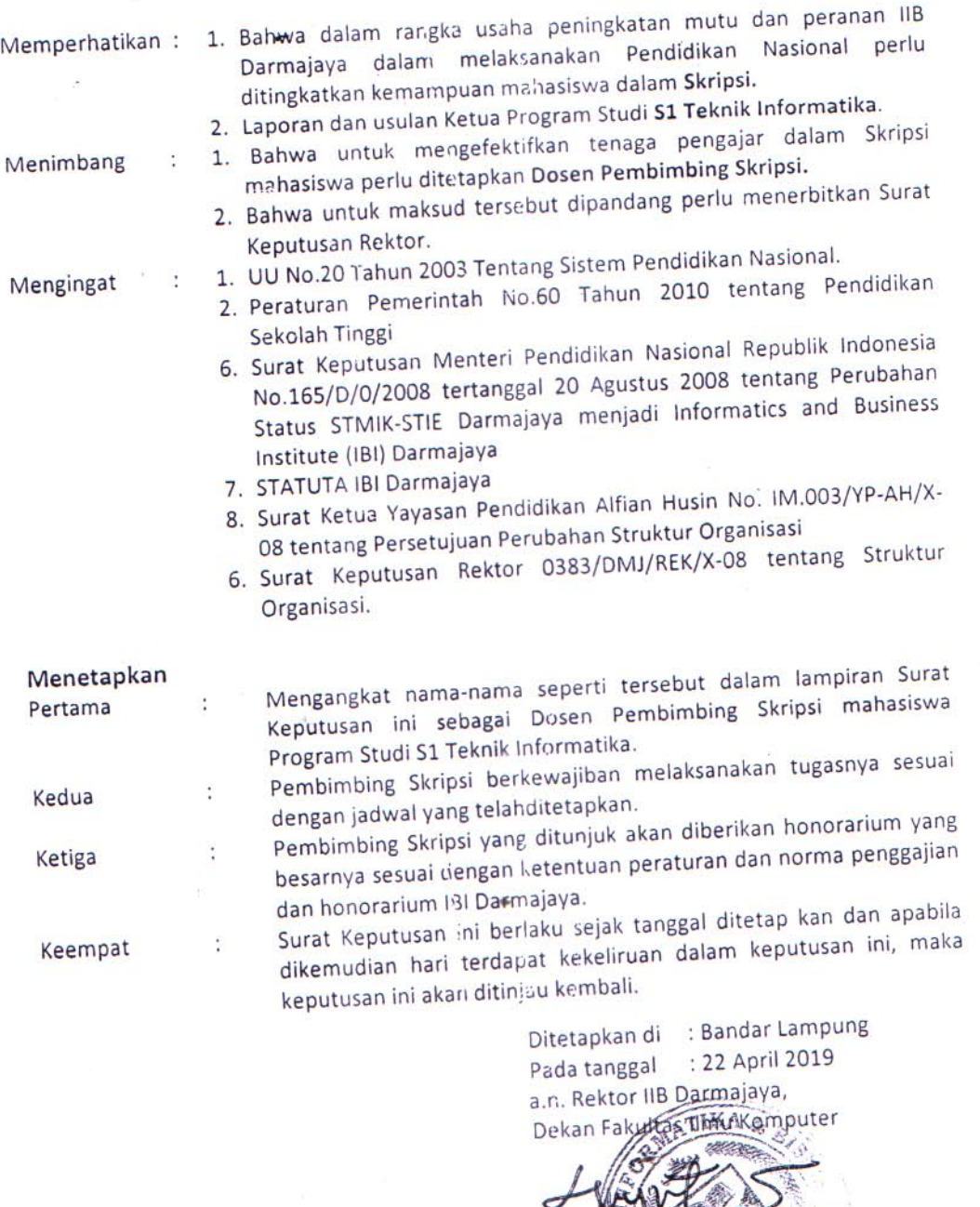

1. Ketua Jurusan S1 Teknik Informatika

- 2. Yang bersangkutan
- 3. Arsip

Jalan Z.A. Pagar Alam, No.93, Labuhan<br>Ratu, Bandar Lampung, Lampung

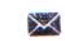

www.darmajaya.ac.id<br>info@darmajaya.ac.id  $\mathcal{L}_{\mathcal{A}}$ 

 $\overline{D}$ 

Srivanto NIK. 0024

> € 0721-787214  $9721 - 700261$

 $\overline{1}$ 

Lampiran : Surat Keputusan Rektor IIB Darmajaya<br>Nomor : SK. 0201/DMJ/DFIK/BAAK/IV-19<br>Tanggal : 22 April 2019<br>Perihal : Pembimbing Penulisan Skripsi<br>Perihal : Program Studi Strata Satu (S1) Teknik Informatika

 $\bar{v}$ 

JUDUL SKRIPSI DAN DOSEN PEMBIMBING

 $\overline{\phantom{a}}$ 

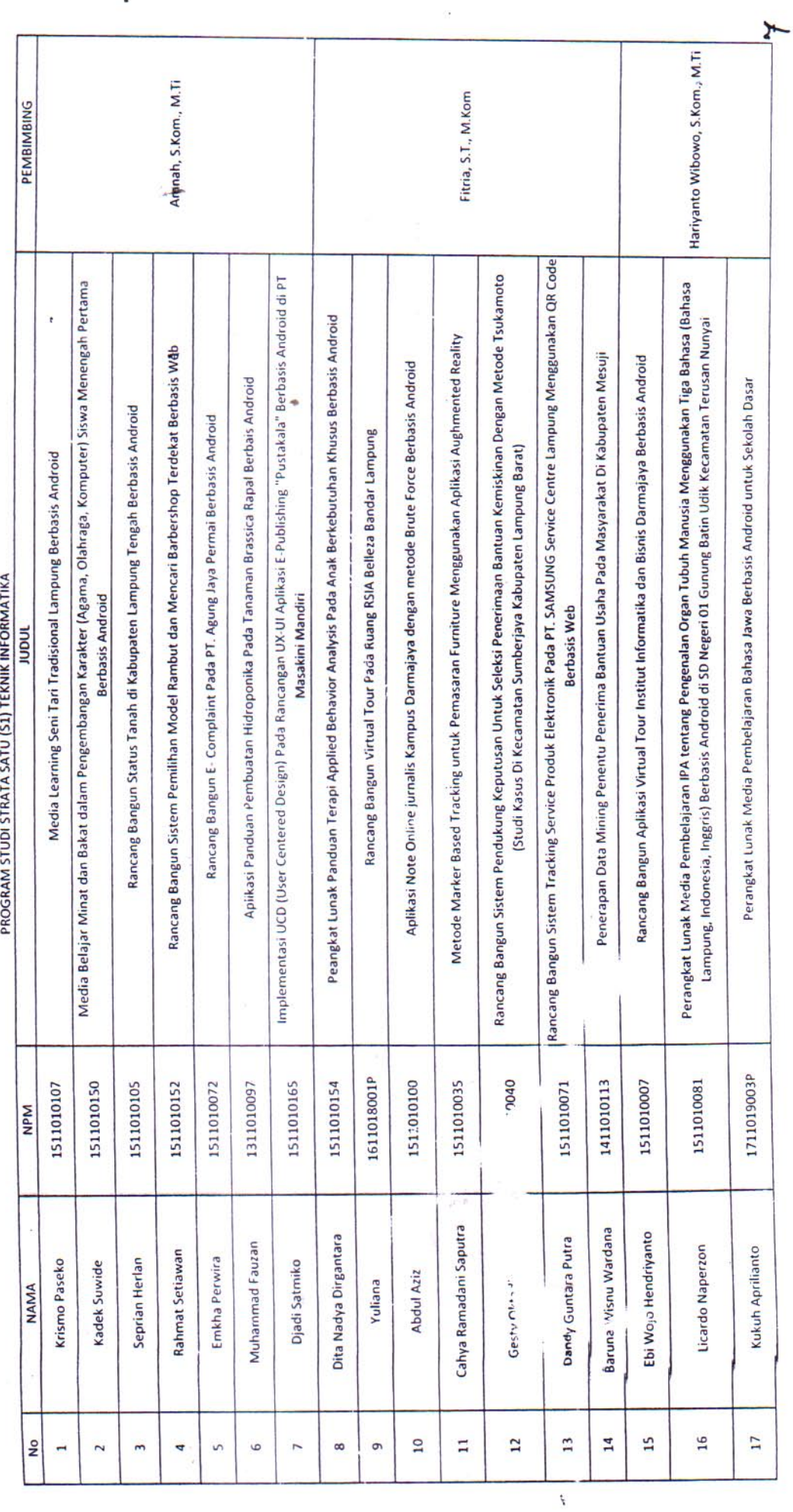

 $\frac{1}{\sqrt{2}}$ 

ł,

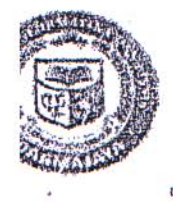

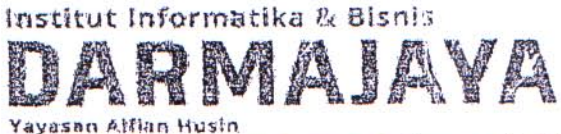

Jl. Zainal Abidin Pagar Alem No. 93 Bandar Lampung 35142 Telp 787214 Fax. 200261 http://darmajaya.ac.id

## FORMULIR

BIRO ADMINISTRASI AKADEMIK KEMAHASISWAAN (BAAK)

# FORM KONSULTASI/BIMBINGAN SKRIPSI/TUGAS AKHIR \*)

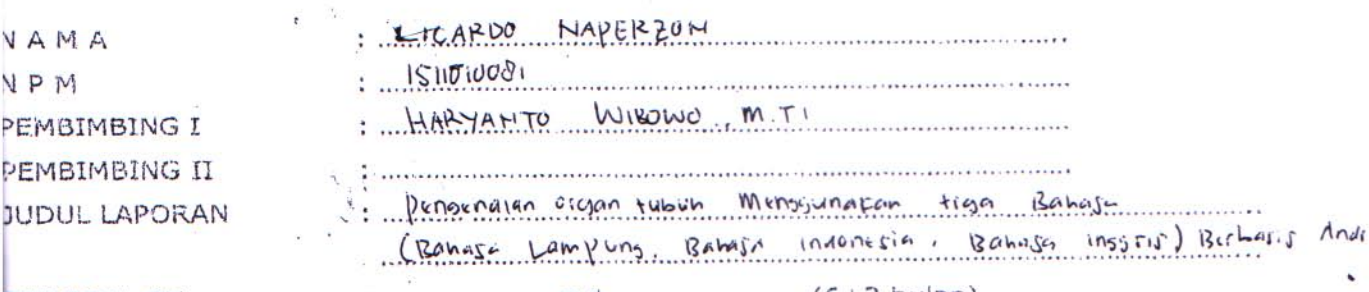

**TANGGAL SK** 

**CONTRACTOR CONTRACTOR CONTRACTOR** 

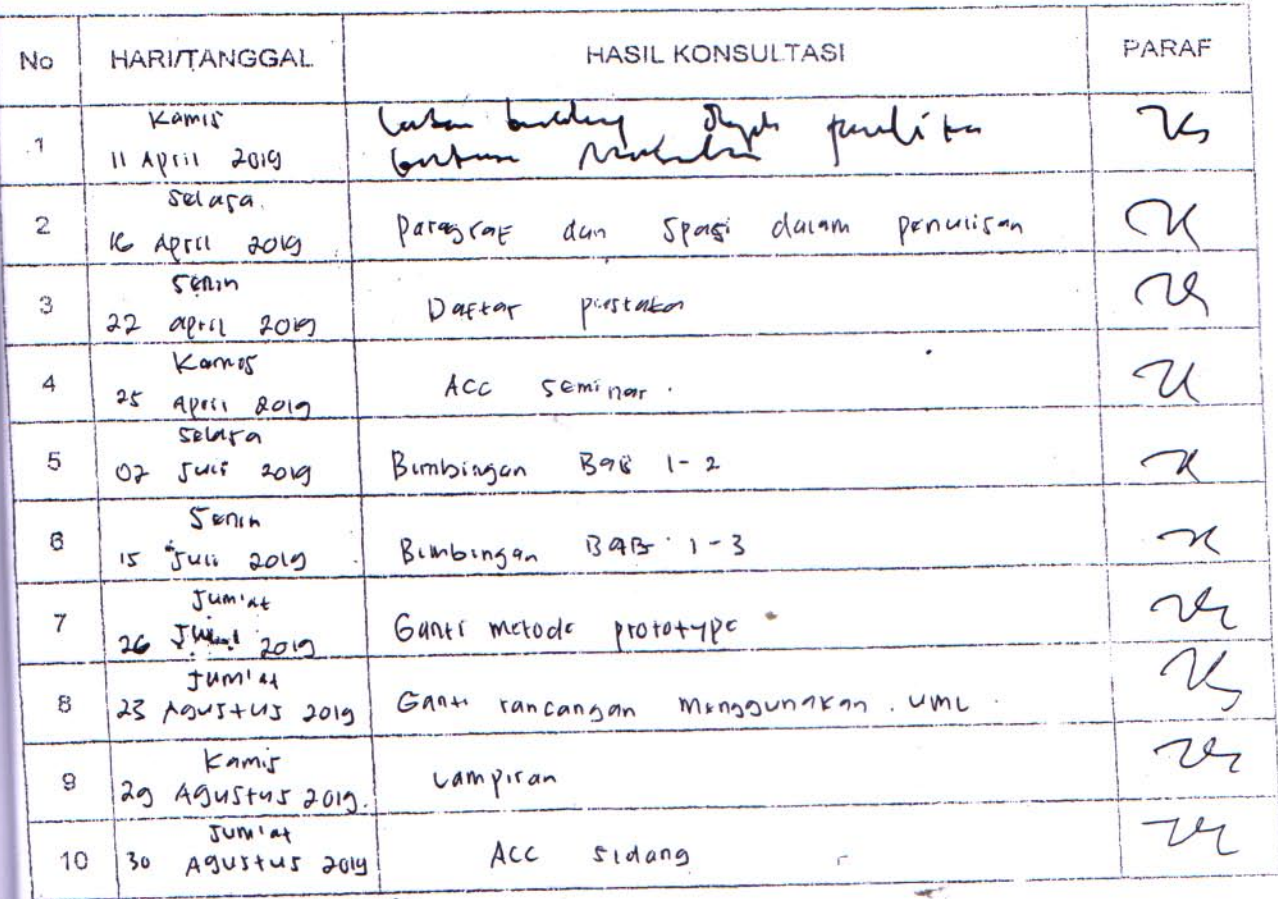

\*) Coret yang tidak perlu

Ketua Jurusan

(Yun Arkhiansyah, Skom., ) M. Kom NIK. 00480802

.<br>20. The Company of the Property of the Company of the Company of the Company of the Company of the Company of t